## **WAC5 Wireless Music Center**

Руководство пользователя Uživatelské příručky Používatelské príručky Felhasználói útmutatók

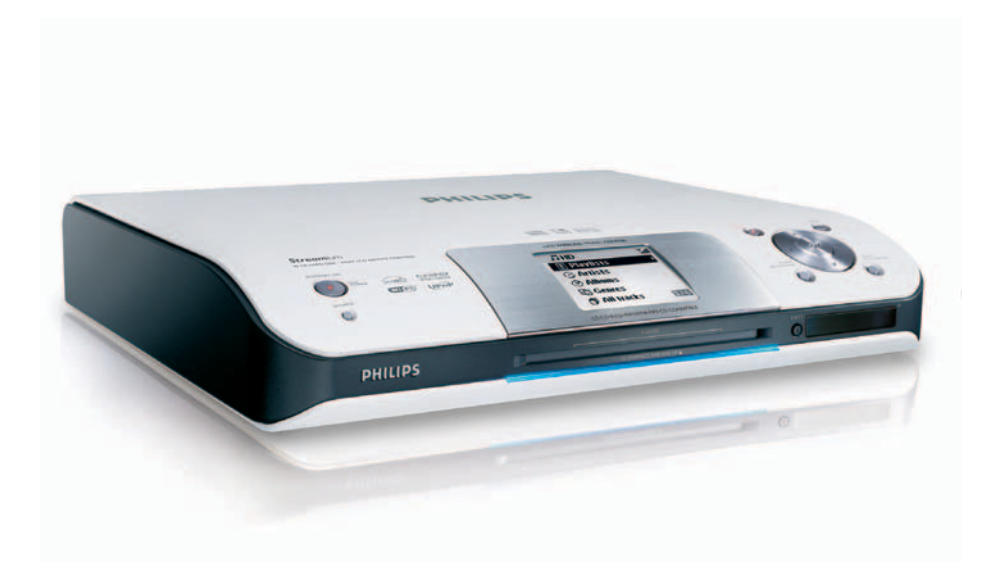

# **PHILIPS**

## **MAGYARORSZÁG**

## **Minőségtanúsítás**

A garanciajegyen feltüntetett forgalombahozó vállalat a 2/1984. (III.10.) BkM-IpM együttes rendelet értelmében tanúsítja, hogy ezen készülék megfelel a műszaki adatokban megadott értékeknek.

*Figyelem! A meghibásodott készüléket – beleértve a hálózati csatlakozót is – csak szakember (szerviz) javíthatja. Ne tegye ki a készüléket es***ő***nek vagy nedvesség hatásának!*

## **Garancia**

A forgalombahozó vállalat a termékre 12 hónap garanciát vállal.

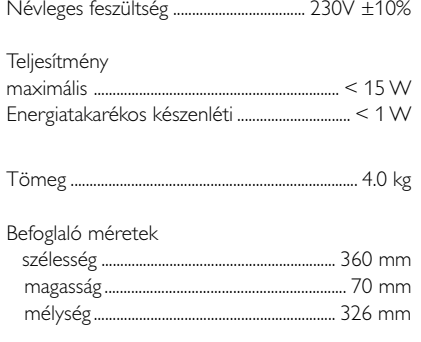

## **ČESKA REPUBLIKÁ**

*Vystraha! Tento přístroj pracuje s laserovým paprskem. Při nesprávné manipulaci s přístrojem (v rozporu s tímto návodem) můņe dojít k nebezpečnému ozáření. Proto přístroj za chodu neotevírejte ani nesnímejte jeho kryty. Jakoukoli opravu vždy svěřte specializovanému servisu.*

*Nebezpečí! Při sejmutí krytů a odjištění bezpečnostních spínačů hrozí nebezpečí neviditelného laserového záření!*

*Chraňte se před přímým zásahem laserového paprsku.*

*Záruka: Pokud byste z jakéhokoli důvodu přístroj demontovali, vždy nejdříve vytáhněte síťovou zástrčku.*

*Přístroj chraňte před jakoukoli vlhkostí i před kapkami*

## **SLOVAK REPUBLIC**

*Prístroj sa nesmie používať v mokrom a vlhkom prostredí! Chránte pred striekajúcou a kvapkajúcou vodou!*

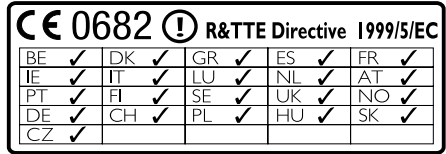

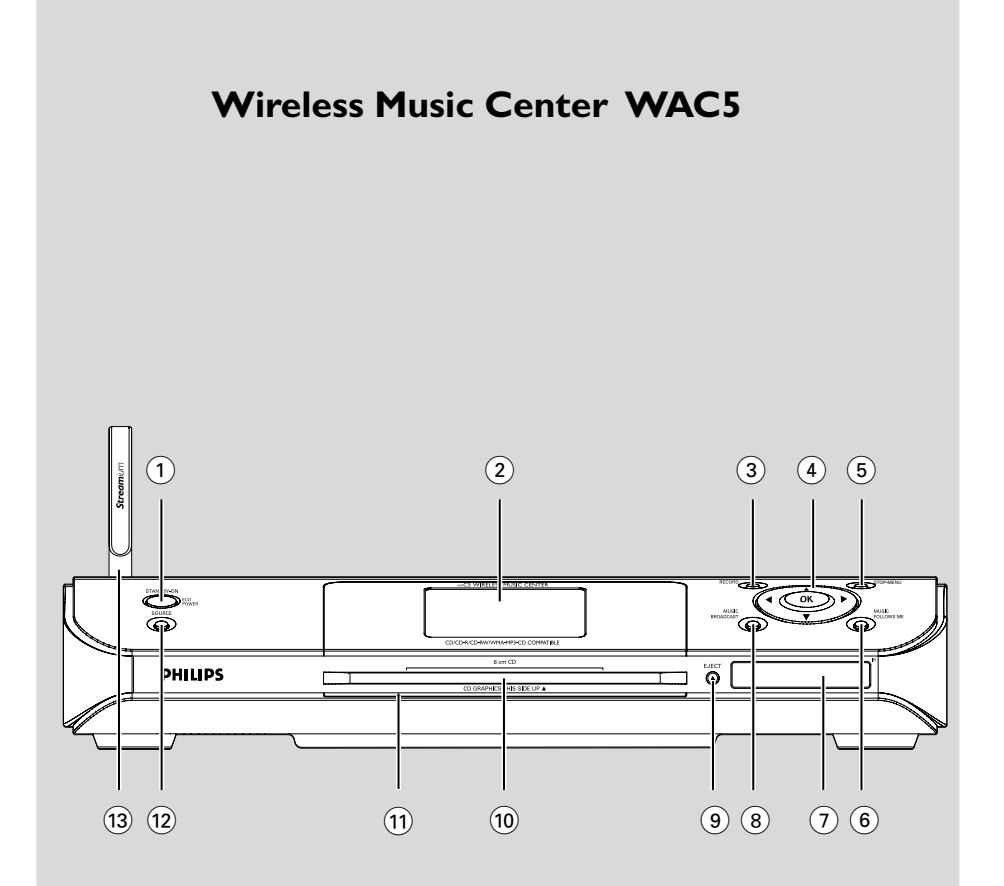

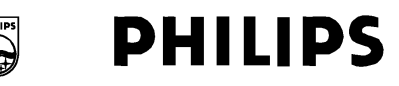

## **Philips Consumer Electronics**

HK-0535-WAC5 (report No.)

## **EC DECLARATION OF CONFORMITY**

We.

**Philips Consumer Electronics** .<br>(manufacturer's name)

Philips, Glaslaan 2, 5616 JB Eindhoven, The Netherlands (manufacturer's address)

declare under our responsibility that the electrical product:

Philips  $(name)$ 

WAC5/22/05 (type or model)

Wireless Music Center (product description)

to which this declaration relates is in conformity with the following standards:

EN55013:2001 EN55020: 2002 EN 55022: 1998 EN 55024: 1998 EN 60950: 2000 EN 300 328  $\therefore 2003$ EN 301 489-1: 2002 EN 301 489-17: 2002 EN 50371  $: 2002$ IEC Guide 112:2000

(title and/or number and date of issue of the standards)

following the provisions of R & TTE Directive 1999/5/EC (incl. 89/336/EEC & 73/23/EEC & 93/68/EEC directives and is produced by a manufacturing organization on ISO 9000 level.

<u>I</u> graf og T

Cor Luiiks **Technology Manager** (signature, name and function)

(place, date)

Eindhoven.

September 2, 2005

## **Index**

#### **LGPL Library written offer**

This product contains Linux 2.4.27-vrsl, that is made available under the GNU LGPL license version 2.1 (hereafter called "the Library").

Philips Electronics Hong Kong Ltd. hereby offers to deliver or make available, upon request, for a charge no more than the cost of physically performing source distribution, a complete machine-readable copy of the corresponding source code of the Library on a medium customarily used for software interchange.

Please contact:

Mr. Bin Li BLC Audio PDCC Development 5/F., Philips Electronics Building 5 Science Park East Avenue Hong Kong Science Park Shatin Hong Kong

This offer is valid for a period of three years after the date of purchase of this product.

#### **GPL Package written offer**

This product contains Linux 2.4.27-vrsl, that is made available under the GNU GPL license version 2 (hereafter called "the Program").

Philips Electronics Hong Kong Ltd. hereby offers to deliver or make available, upon request, for a charge no more than the cost of physically performing source distribution, a complete machine-readable copy of the corresponding source code of the Program on a medium customarily used for software interchange.

Please contact: Mr. Bin Li BLC Audio PDCC Development 5/F., Philips Electronics Building 5 Science Park East Avenue Hong Kong Science Park Shatin Hong Kong

This offer is valid for a period of three years after the date of purchase of this product.

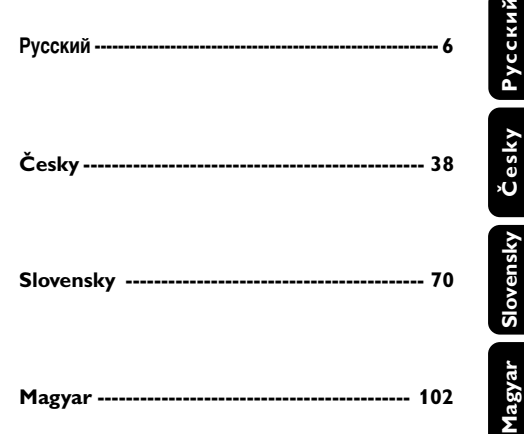

## **Obsah**

## **Všeobecné informácie**

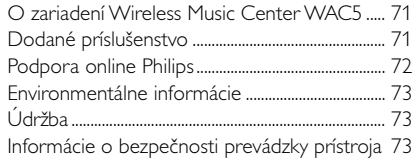

## **Ovládacie prvky**

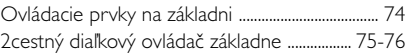

## **Inštalácia**

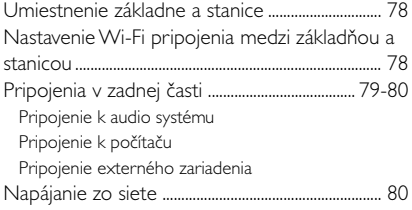

## **Príprava**

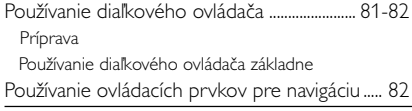

## **Základné funkcie**

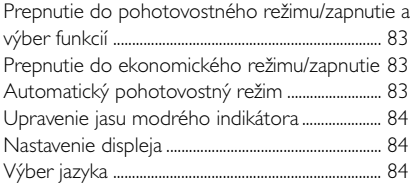

## **HD**

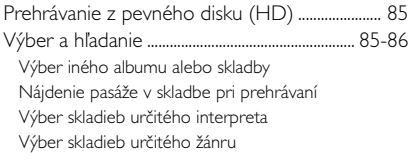

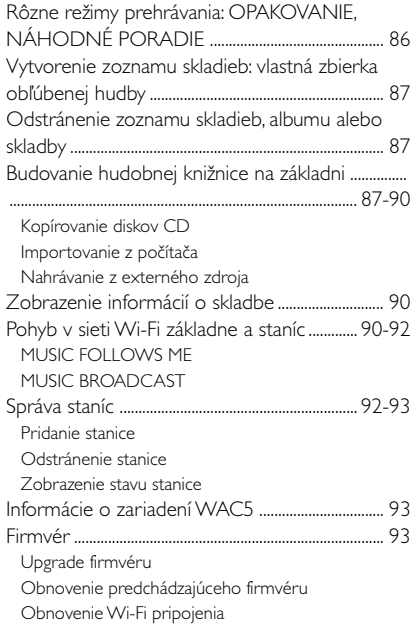

## **CD**

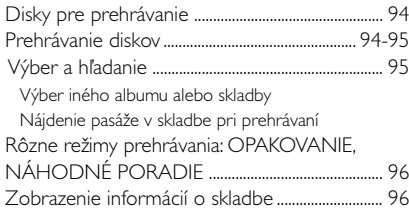

## **AUX/SLEEP**

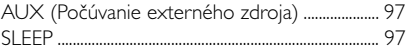

## **Reset**

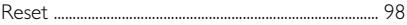

**Technické údaje** .............................................. 99

**Riešenie problémov** ..................... 100-101

## **O zariadení Wireless Music Center WAC5**

Na 80GB\* pevnom disku základne WAC5 môžete centrálne uchovávať až 1500 zvukových diskov CD. Všetku uloženú hudbu je možné bezdrôtovo prenášať cez Wi-Fi\*\* zo základne k pripojeným staniciam.

Zariadenie WAC5 je možné ľahko pripojiť k súčasným domácim audio systémom, napríklad audio/video prijímaču, systému domáceho kina, mini/mikro systému alebo multimediálnym reproduktorom (so zabudovaným zosilňovačom) a audio zosilňovačom

Už nemusíte byť obmedzení CD prehrávačom alebo počítačom atď., alebo sa starať o kabeláž. Teraz máte možnosť vychutnávať si a zdieľať obľúbenú hudbu v celej domácnosti.

\* Dostupná kapacita je vypočítaná na základe priemeru 4 minút na skladbu, 10 skladieb na disk CD, kódovania súborov MP3 128kb/s a skutočnosti, že operačný softvér je súčasťou pamäte produktu.

Skutočné voľné miesto je 69GB alebo menej, kvôli vyrovnávaciemu diskovému oddielu na komprimáciu súborov MP3, uloženému firmvéru, databáze hudobných diskov CD a ukážkových skladieb

\*\* Wi-Fi, alebo IEEE802.11 b/g, je medzinárodná norma pre širokopásmový bezdrôtový prenos dát. Slúži na prenos digitálnych dát s väčším dosahom a šírkou pásma.

## **Dodané príslušenstvo**

- diaľkový ovládač základne s 4 batériami AAA
- 1 x Audio káble
- 1 x ethernetový kábel
- inštalačný disk CD

*Prístroj vyhovuje predpisom Európskeho spoločenstva o poruchách v rozhlasových frekvenciách.*

*Philips Consumer Electronics, BG Audio Video Entertainment týmto prehlasuje, že výrobok WAC5 vyhovuje požiadavkám smernice č. 1999/5/EK. a iným predpisom, ktoré sa naňho vzťahujú.*

#### *UPOZORNENIE*

*Ak budete používať a nastavovať ovládacie gombíky, resp. vykonávať operácie inakšie ako je tu uvedené, vystavíte sa riziku ožiarenia škodlivým žiarením, alebo môže dôjsť k inému nebezpečnému prípadu.*

*Vyhotovovanie neoprávnených kópií materiálov vrátane pocítacových programov, súborov, vysielaných programových a zvukových nahrávok môže byt porušením autorských práv a naplnat skutkovú podstatu trestného cinu. Toto zariadenie nesmie byt na takýto úcel používané.*

## **Podpora online Philips**

Produkty Philips sú navrhnuté a vyrobené podľa najprísnejších kvalitatívnych noriem. Ak váš produkt Philips Connected Planet nefunguje správne, odporúčame prečítať si používateľskú príručku, aby ste skontrolovali, či je produkt správne pripojený a nakonfigurovaný.

Webová stránka pre podporu Connected Planet: www.philips.com/support obsahuje všetky informácie, ktoré potrebujete na to, aby ste optimálne využili produkt, a informácie o nových doplnkoch v tomto zaujímavom rade, aby bola vaša domáca zábava ešte príjemnejšia.

Navštívte webové stránky: **www.philips.com/support** a zadaním názvu produktu (**WAC5**) zobrazíte:

- **FAQ** (často kladené otázky)
- Najnovšie používateľské príručky a príručky k počítačovému softvéru
- Súbory pre upgrade firmvéru pre zariadenie **WAC5**
- Najnovší počítačový softvér na prevzatie
- Interaktívne odstraňovanie ťažkostí

Pretože je možné produkt upgradovať, odporúčame produkt zaregistrovať na stránkach **www.philips.com/register**, aby sme vás mohli informovať o dostupnosti nových upgradov zdarma.

Bavte sa so zariadením **WAC5**!

## **Modelové číslo je na zadnej strane súpravy.**

## **Environmentálne informácie**

Všetok nepotrebný baliaci materiál bol vynechaný. Snažili sme sa urobiť obal tak, aby sa dal jednoducho rozdeliť do troch kategórií materiálov: kartón (krabica), polystyrénová pena (tlmiaca výplň) a polyetylén (vrecká, ochranná penová pokrývka).

Váš systém pozostáva z materiálov, ktoré sa dajú recyklovať a znova využiť v prípade demontáže špecializovanou firmou. Dodržiavajte, prosím, miestne predpisy týkajúce sa likvidácie baliacich materiálov, vybitých batérií a starých zariadení.

## **Likvidácia starého produktu**

**Produkt je navrhnutý a vyrobený za použitia veľmi kvalitných materiálov a komponentov, ktoré je možné recyklovať a znovu použiť.**

**Keď je k produktu pripevnený symbol s preškrtnutým košom, znamená to, že je produkt krytý európskou smernicou 2002/96/EC**

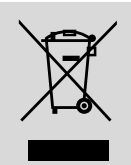

**Informujte sa o miestnom triedenom zbernom systéme pre elektrické produkty.**

**Riaďte sa miestnymi pravidlami a nelikvidujte staré produkty spolu s bežným odpadom. Správna likvidácia starého produktu pomôže zabrániť prípadným negatívnym následkom pre životné prostredie a ľudské zdravie.**

## **Údržba**

### **čistenie krytu prístroja**

Prístroj čistite iba ľahko navlhčenou mäkkou handričkou. Nepoužívajte prípravky obsahujúce alkohol, denaturovaný lieh, čpavok alebo mechanické čistiace prostriedky. Netlačte príliš na reproduktory.

## **čistenie platní**

Znečistené platne čistite mäkkou handričkou. Otierajte ich ťahmi od stredu platne k jej okraju.

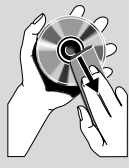

**Slovensky**

● Nepoužívajte na čistenie platní rozpúšťadlo, napr. benzín, riedidlo a žiadne chemické čistiace prostriedky ani antistatický spray na čistenie gramofónových platní.

### **Ochrana pevného disku**

Chráňte základňu WAC5 pred prudkými vibráciami, ktoré by mohli poškodiť pevný disk

## **Informácie o bezpečnosti prevádzky prístroja**

- Prístroj umiestnite na pevný, hladký povrch, odkiaľ sa nemôže prevrátiť.
- Chráňte prístroj, napájacie články a CD pred vlhkosťou, dažďom, pieskom a extrémnymi teplotami, ktoré môžu byť v blízkosti topných telies alebo na mieste vystavenom priamemu slnečnému žiareniu.
- Umiestnite prístroj tak, aby bola zabezpečená ventilácia, ochránite tým prístroj pred prehriatím. Za a nad prístrojom ponechajte aspoň 10 cm (4 palce), po stranách prístroja aspoň 5 cm (2 palce).
- Ventilácia a voľný priechodu vzduchu nesmú byť obmedzené zakrytím vetracích otvorov predmetmi, ako sú noviny, obrúsky, záclony a podobne.
- Prístroj nesmie byť vystavený pokvapkaniu alebo ošpliechaniu tekutinou.
- Na prístroj nedávajte žiadne zdroje otvoreného ohža, ako napríklad horiace sviečky.
- Na prístroj nedávajte žiadne predmety naplnené tekutinou, ako napríklad vázy.
- Trecie plochy mechanických súčiastok prístroja majú samomazací povrch, preto sa nesmú ničím mazať ani olejovať.

## **Ovládacie prvky na základni**

*(Horné a predné panely)*

## 1 **STANDBY-ON/ ECO POWER**

- krátkym stlačením základňu zapnete alebo prepnete do pohotovostného režimu;
- stlačením a podržaním základňu zapnete alebo prepnete do ekonomického režimu (Eco Power);
- *Zelený indikátor:* svieti zeleno, keď je súprava zapnutá; bliká pri kopírovaní diskov CD a prevode súborov MP3 ( keď je súprava zapnutá)
- *Červený indikátor:* svieti červeno, keď je súprava v pohotovostnom režime alebo prepnutá na ECO POWER (úsporný režim)

#### 2 **Displej**

zobrazuje stav základne

### 3 **RECORD**

– *CD/AUX:* spustenie nahrávania na pevný disk.

### $(4)$  4 /  $\blacktriangleright$  /  $\blacktriangle$  /  $\blacktriangledown$

– ovládacie prvky pre navigáciu (doľava, doprava, hore, dole) pre pohyb v zozname položiek

#### $\blacktriangleleft$

– *HD/CD:* návrat na predchádzajúci zoznam položiek

## $\triangle$  /  $\blacktriangledown$

– *HD/CD:* vynechanie / vyhľadanie skladieb / pasáže dozadu / dopredu (na obrazovke prehrávania); rýchly posun v zozname položiek.

## 2 **/ OK**

– potvrdenie výberu.

## **OK**

- *HD/CD:* spustenie alebo pozastavenie prehrávania
- *CD:* výber alebo zrušenie výberu skladieb, ktoré sa majú nahrať na pevný disk

#### 5 **STOP • MENU**

- zastavenie prehrávania alebo nahrávania
- otvorenie alebo zatvorenie ponuky nastavenia.

## 6 **MUSIC FOLLOWS ME**

– *HD:* presúvanie prehrávania hudby zo základne na stanicu alebo zo stanice na základÀu

### 7 **IR**

– snímač pre infračervený diaľkový ovládač *PUžitočné rady: Diaľkový ovládač vždy smerujte na tento snímač.*

#### 8 **MUSIC BROADCAST**

– *HD:* prenos hudby zo základne na stanicu

#### 9 **vysunutie disku zo zásuvky**

- vysunutie disku zo zásuvky
- 0 **EJECT**

### ! **Modrý indikátor**

– Keď súpravu zapnete, rozsvieti sa modrý indikátor.

### @ **SOURCE**

- výber zdroja zvuku **HD**, **CD** alebo **AUX.**
- V pohotovostnom režime: zapnutie stanice a výber zdroja zvuku - **HD**, **CD** alebo **AUX.**
- # **Wi-Fi anténa**

## **2 cestný diaľkový ovládač základne**

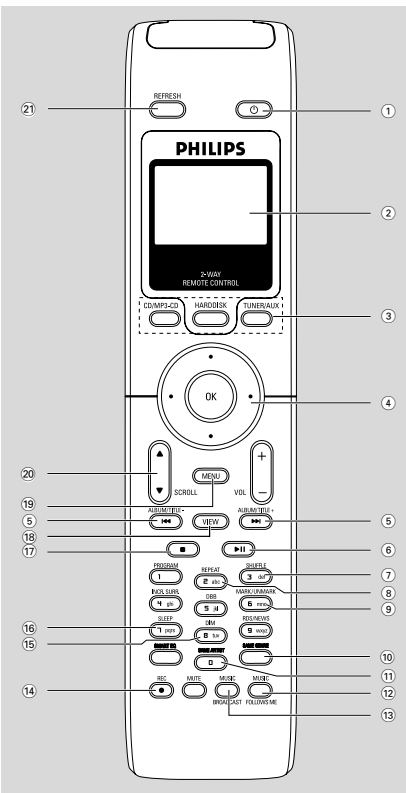

## **DÔLEŽITÉ!**

**– Tento diaľkový ovládač je možné tiež používať s niektorými bezdrôtovými hudobnými systémami Philips, ktoré majú zvukové funkcie a funkcie tunera, ktoré prístroj WAC5 nemá. Takéto tlačidlá pre zvuk/tuner nebudú fungovať s WAC5**

**– Ovládanie stanice pomocou diaľkového ovládača základne, viď časti** *Príprava: Používanie diaľkového ovládača základne.*

## $\bigcap$   $\bigcirc$

- krátkym stlačením stanicu zapnete alebo prepnete do pohotovostného režimu;
- stlačením a podržaním stanicu zapnete alebo prepnete do ekonomického režimu (Eco Power)
- 2 **Synchrónny displej**
	- synchrónny displej stavu súpravy
- 3 **Tlačidlá zdroja**

## **CD/MP3-CD**

- výber zdroja CD
- V pohotovostnom režime: zapnutie súpravy a výber zdroja CD

## **HARDDISK**

- výber zdroja HD
- V pohotovostnom režime: zapnutie súpravy a výber zdroja HD

## **TUNER/AUX**

- výber zvukového vstupu z externého pripojeného zariadenia
- V pohotovostnom režime: zapnutie súpravy a výber zvukového vstupu z externého pripojeného zariadenia

## $\left( 4 \right)$  4 /  $\blacktriangleright$  /  $\blacktriangle$  /  $\blacktriangledown$

– ovládacie prvky pre navigáciu (doľava, doprava, hore, dole) pre pohyb v zozname položiek

## $\triangleleft$

– *HD/CD:* návrat na predchádzajúci zoznam položiek

 $\blacktriangle$  /  $\blacktriangledown$ 

– *HD/CD:* vynechanie / vyhľadanie skladieb / pasáže dozadu / dopredu (na obrazovke prehrávania); rýchly posun v zozname položiek.

## 2 **/ OK**

- potvrdenie výberu.
- $(5)$   $\blacktriangleleft$  /  $\blacktriangleright$   $\blacktriangleright$
- *HD/CD:* vynechanie / vyhľadanie skladieb / pasáže dozadu / dopredu (na obrazovke prehrávania)
- $\circ$   $\blacktriangleright$  II
- *HD/CD:* spustenie alebo pozastavenie prehrávania
- 7 **SHUFFLE**
- nastavenie náhodného prehrávania
- 8 **REPEAT**
- nastavenie nepretržitého prehrávania

## 9 **MARK/UNMARK**

– *CD:* výber alebo zrušenie výberu skladieb, ktoré sa majú nahrať na pevný disk

## 0 **SAME GENRE**

– *HD:* prehranie všetkých skladieb aktuálneho žánru.

## **Ovládacie prvky**

## ! **SAME ARTIST**

– *HD:* prehranie všetkých skladieb aktuálneho interpreta

#### @ **MUSIC FOLLOWS ME**

– *HD:* presúvanie prehrávania hudby zo základne na stanicu alebo zo stanice na základÀu

### **13 MUSIC BROADCAST**

HD: prenos hudby zo základne na stanicu

#### \$ **REC**

– *CD/AUX:* spustenie nahrávania na pevný disk.

### % **DIM**

- zmena jasu osvetlenia displeja
- Stlačením a podržaním tlačidla zapnete alebo vypnete jas.

#### ^ **SLEEP**

– nastavenie / zobrazenie / vypnutie časovača vypnutia

#### $\left( \overline{17}\right)$

– zastavenie prehrávania alebo nahrávania

#### **18 VIEW**

prepnutie obrazovky prehrávania a predchádzajúceho zoznamu možností

#### ( **MENU**

– otvorenie alebo zatvorenie ponuky nastavenia

#### **20 A / ▼ SCROLL**

– posunutie displeja hore alebo dole

#### ¡ **REFRESH**

– synchronizácia displeja diaľkového ovládača s displejom súpravy.

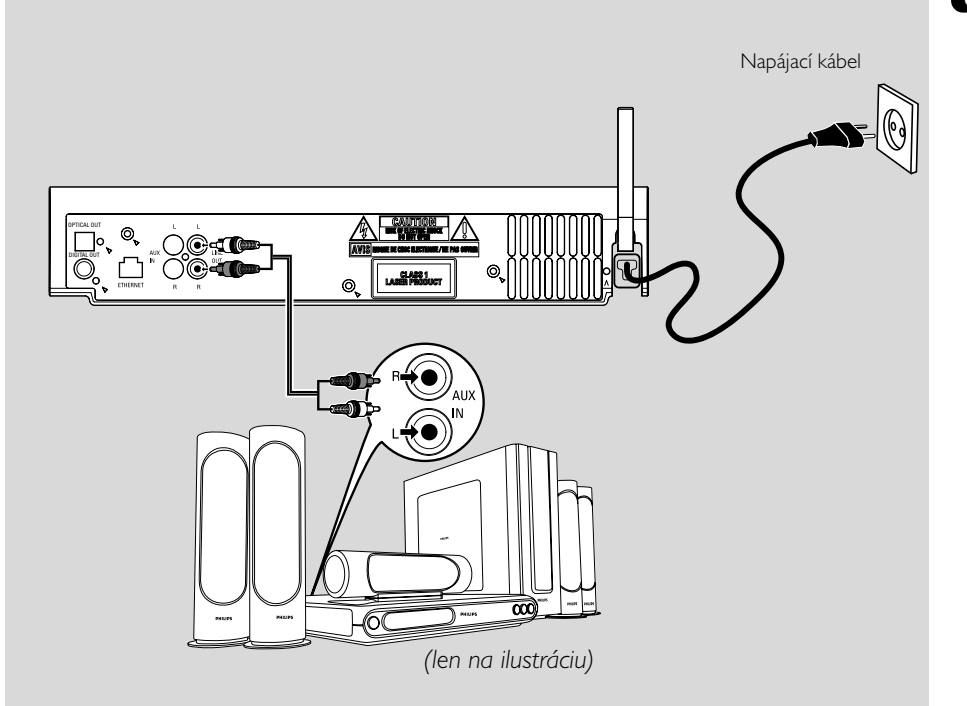

## **Inštalácia**

## **DÔLEŽITÉ!**

**– Nainštalujte základňu a stanicu v blízkosti elektrickej zásuvky a na mieste, na ktorom je napájacia zástrčka ľahko dostupná.**

#### *Wi-Fi spojenie medzi základňou a stanicou môžete optimalizovať pomocou nasledujúcich krokov:*

**– Udržujte základňu a stanicu mimo zdroja rušenia (telefóny DECT, Bluetooth zariadenia, bezdrôtové telefóny, iné Wi-Fi produkty atď.)**

**– Neumiestňujte základňu ani stanicu v blízkosti plazmového televízora. Mohlo by dôjsť k nesprávnemu zobrazeniu na dvojcestnom diaľkovom ovládači základne.**

**– Udržujte 2 staníc v dostatočnej vzdialenosti alebo v rôznom uhle (napr. v rôznych miestnostiach oddelených stenou). V rámci vzdialenosti a uhla (napr. v rovnakej miestnosti) je diaľkový ovládač základne dostatočne výkonný na to, aby súčasne ovládal 2 staníc. To môže mať za následok nesprávne zobrazenie na dvojcestnom diaľkovom ovládači.**

## **Nastavenie Wi-Fi pripojenia medzi základňou a stanicou**

K základni WAC5 je možné pripojiť až 5 staníc WAS5.

#### **Na základni**

- $\bullet$  Pripojte k napájaniu základňu
- 2 Zapnite základňu WAC5 a vyberte zdroj **HD**

3 Vyberte možnosť **Add New Station** (Pridať novú stanicu) na základni

a. Stlačením a podržaním tlačidla **STOP • MENU** otvorte obrazovku **MENU**(alebo **MENU** na diaľkovom ovládači)

b. Pomocou ovládacích prvkov pre navigáciu  $\blacktriangle$ 

alebo 4 a 2 otvoríte ponuku **Station Mgnt** (Správa staníc)

c. V ponuke **Station Mgnt** (Správa staníc) použite na výber ovládacie prvky pre navigáciu 3 alebo  $\blacktriangledown$  a  $\blacktriangleright$ 

➜ Vstúpite do inštalačného režimu. Začne hľadanie novej stanice.

→ Pri prehrávaní zo zdroja HD zastaví prehrávanie na skôr pridruženej stanici

## **Na základni**

4 Pripojte k napájaniu stanicu

5 Aktivujte režim **Installation Mode** (Inštalačný režim):

a. Stlačte tlačidlo **MENU** na diaľkovom ovládači b. Stlačením tlačidla  $\blacktriangle$  alebo  $\nabla$  a  $\blacktriangleright$ 

#### **Na základni**

6 Po nájdení všetkých staníc stlačte tlačidlo **STOP/** na základni.

## **DÔLEŽITÉ!**

*– Vyhnite sa hrubým stenám. Základňa a stanica by nemali byť oddelené dvomi alebo viacerými stenami.*

*– Neumiestňujte súpravu do blízkosti veľkých kovových objektov.*

– *Pre lepší príjem Wi-Fi otočte Wi-Fi anténu alebo premiestnite základňu a stanicu.*

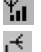

– indikácia maximálneho príjmu

– indikácia minimálneho príjmu

#### *Ak v okolí dôjde k rušeniu, zariadenia môže pozastaviť prehrávanie alebo reagovať pomalšie na vaše príkazy. V takych pripadoch*

*– Pri pripojení základne a stanice k existujúcej bezdrôtovej počítačovej sieti použite kľúč WEP\*. Viď*

## *časť Pripojenie k počítaču: Možnosť 2.*

*– Pri pripojení základne a stanice k existujúcej bezdrôtovej počítačovej sieti zmeňte ich prevádzkový kanál. Informácie o zmene kanálov nájdete v príručke v časti Pripojenie k počítaču:*

#### *Možnosť 2.*

*– Ak je to možné, zmeňte prevádzkové kanály ostatných Wi-Fi zariadení v domácnosti.*

*– Otočte tieto zariadenia v inom smere, aby bolo minimalizované rušenie.*

\* je skratka pre Wired Equivalent Privacy (Bezpečie porovnateľné s drôtom). Ide o protokol zabezpečenia pre miestnu bezdrôtovú sieť.

## **Pripojenia v zadnej časti**

*Upozornenie: Pripojenie nikdy nevykonávajte ani nemeňte, keď je zapnuté napájanie.*

## A **Pripojenie k audio systému**

Zariadenie WAC5 je možné ľahko pripojiť k súčasným domácim audio systémom, napríklad audio/video prijímaču, systému domáceho kina, mini/mikro systému alebo multimediálnym reproduktorom (so zabudovaným zosilňovačom) a audio zosilňovačom

Pripojte jeden (jednu súpravu) konektor výstupu zvuku súpravy WAC5 pomocou audio káblov:

**LINE OUT, DIGITAL OUT** alebo **OPTICAL OUT** k príslušným vstupným konektorom na pripojenom zariadení. Pre lepšiu reprodukciu zvuku použite **DIGITAL OUT** alebo **OPTICAL OUT** ak je na pripojenom zariadení k dispozícii.

## **LINE OUT:**

**1** Pripoite základňu k audio systému:

a. Pripojte červený konektor červeného a bieleho audio kábla (súčasťou balenia) k červenej zástrčke **LINE OUT R** a biely konektor k bielej zástrčke **LINE OUT L**

b. Pripojte druhý koniec audio káblov ku konektorom **AUX IN** (alebo **AUDIO IN**) dodatočného zariadenia, červenú zástrčku do červenej zásuvky **AUX IN R** a bielu zástrčkou do bielej zásuvky **AUX IN L**

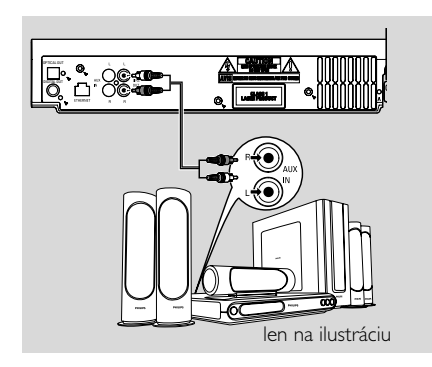

2 Vyberte na pripojenom audio systéme režim

- 1 Pripojte zástrčku digitálneho kábla (nie sú súčasťou balenia) do zásuvky **DIGITAL OUT**
- **2** Pripojte druhý koniec audio káblov ku konektorom **DIGITAL IN** dodatočného zariadenia

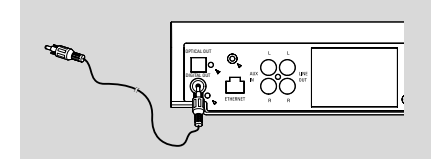

3 Vyberte na pripojenom audio systéme režim digitálneho vstupu (napríklad **DI**)

## *Užitočné rady:*

*– Vždy vyhľadajte informácie o pripojení v používateľskej príručke externého zariadenia.*

## **OPTICAL OUT:**

- **1** Pripojte zástrčku optického kábla (nie sú súčasťou balenia) do zásuvky **OPTICAL OUT**
- **2** Pripojte druhý koniec audio káblov ku konektorom **OPTICAL IN** odatočného zariadenia

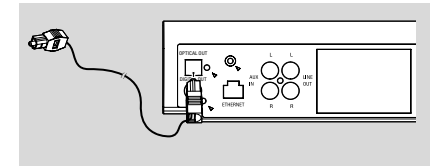

3 Vyberte na pripojenom audio systéme režim optického vstupu

## *Užitočné rady:*

*– Vždy vyhľadajte informácie o pripojení v používateľskej príručke externého zariadenia.*

- B **Pripojenie k počítaču**
- Pripoite dodaný ethernetový kábel k portu **ETHERNET** na základni a ethernetovému portu počítača. Podrobnosti nájdete v časti Pripojenie k počítaču.

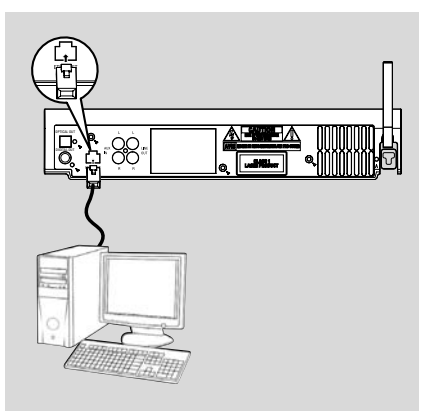

## C **Pripojenie externého zariadenia**

So WACS5 základňou je možné použiť externé zariadenie, napr. televízor, videorekordér, prehrávač diskov aleboDVD prehrávač. Na zvukovom centre WAC5 môžete prehrávať alebo nahrávať z externého zdroja.

**1** Pripojte červený konektor červeného a bieleho audio kábla (nie je súčasťou balenia) k červenej zástrčke **AUX IN R** a biely konektor k bielej zástrčke **AUX IN L**.

**2** Pripojte druhý koniec audio kábla ku konektorom **AUDIO OUT** na externom zariadení.

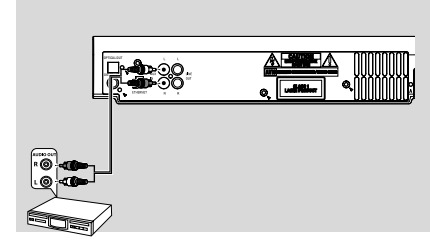

3 Vyberte na základni režim **AUX**

### *Užitočné rady:*

 *– Ohľadom ďalších informácií o nahrávaní alebo prehrávaní z externého zdroja si pozrite HD:*

*Nahrávanie z externého zdroja alebo AUX. – Pre lepší výstup zvuku použite konektor LINE OUT (VÝSTUP) na pripojenom zariadení.*

*– Ak má pripojené zariadenie iba jeden konektor pre výstup zvuku, pripojte ho k ľavej zástrčke AUX IN. Môžete tiež použiť cinch kábel s redukciou "jeden na dva", ale zvuk zostane monofónny. – Vždy vyhľadajte informácie o pripojení v používateľskej príručke externého zariadenia.*

## **Napájanie zo siete**

1 Pred zapnutím napájania sa uistite, že bola vykonané všetky pripojenia.

<sup>2</sup> Pripojte napájací kábel do elektrickej zásuvky. Tým sa zapne napájanie.

Keď je základňa v pohotovostnom režime, spotrebováva naďalej elektrinu. *Pre úplné odpojenie systému od napájania vytiahnite napájaciu zástrčku z elektrickej zásuvky.*

*Typový štítok je umiestnený na zadnej strane súpravy.*

## **Používanie diaľkového ovládača**

### **DÔLEŽITÉ!**

*– Vždy mierte diaľkovým ovládačom priamo na IR snímač na základni alebo stanici.*

*– Niektoré funkčné tlačidlá na diaľkovom ovládači základne sú určené iba pre základňu (napr. CD/MP3-CD, MARK/ UNMARK, MUSIC BROADCAST atď.).*

#### **Príprava**

#### **Diaľkový ovládač základne:**

**1** Otvorte priehradku na batérie

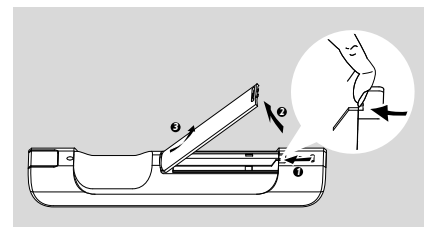

2 Vložte 4 batérie typu R03 alebo AAA do diaľkového ovládača so správnou polaritou naznačenou symbolmi "+" a "-" vo vnútri priehradky na batérie.

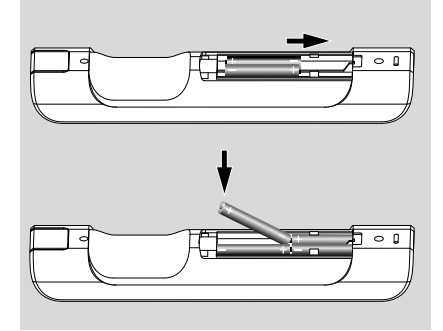

**3** Vráťte dvierka priehradky späť.

#### **UPOZORNENIE!**

**– Ak sú batérie vybité alebo ak sa dlhý čas nebudú používať, vyberte ich.**

**– Nepoužívajte spolu staré a nové alebo odlišné typy batérií.**

**– Batérie obsahujú chemické látky, preto by sa mali riadne znehodnotiť.**

#### **Používanie diaľkového ovládača základne**

*Spotreba batérií: Vďaka synchrónnemu displeju diaľkového ovládača spotrebováva diaľkový ovládač základne viac energie než bežné diaľkové ovládače. Keď sú batérie slabé alebo vybité, zobrazí sa na displeji diaľkového ovládača ikona . Vymeňte batérie za nové alkalické batérie.*

Vo východiskovom nastavení funguje diaľkový ovládač základne iba so základňou. **Ovládanie stanice pomocou diaľkového ovládača základne:**

1 Stlačte a podržte tlačidlo **REFRESH**, pokým sa na diaľkovom ovládači základne nezobrazí obrazovka pre výber

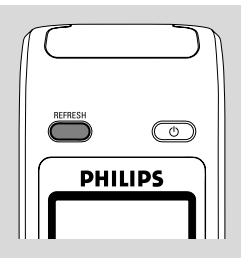

<sup>2</sup> Stlačením ovládacích prvkov pre navigáciu ▲ alebo 4 a 2 vyberte možnosť **Station** (Stanica)

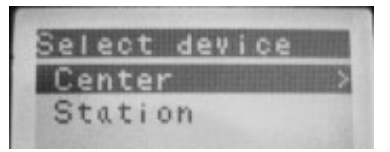

#### *Na diaľkovom ovládači základne:*

→ Na displeji sa zobrazí aktuálny stav stanice po pripojení stanice

→ Teraz môžete používať diaľkový ovládač základne na ovládanie stanice

#### *Užitočné rady:*

*– Pre ovládanie základne pomocou ovládača, opakujte kroky 1 - 2 vyššie a vyberte možnosť Center (Základňa).*

*– Pri vložení nových batérií sa diaľkový ovládač základne vráti k východiskovému nastaveniu (bude fungovať iba so základňou).*

## **Používanie displeja na diaľkovom ovládači základne**

Môžete zosynchronizovať miestny displej vášho centra alebo stanice s displejom dvojsmerného diaľkového ovládača centra. So synchronizovaným displejom je používanie diaľkového ovládača rýchlejšie a jednoduchšie.

### *Poznámka:*

*– Neumiestňujte základňu ani stanicu v blízkosti plazmového televízora. Môže sa navzájom rušiť s diaľkovým ovládačom centra a spôsobiť nesprávne zobrazovanie na diaľkovom ovládači centra. V takom prípade vypnite plazmový televízor alebo použite diaľkový ovládač stanice*

*– Keď zapnete základňu alebo stanicu pomocou tlačidla* **STANDBY-ON/ ECO POWER** *na súprave, môžete synchronizovať displej diaľkového ovládača stlačením tlačidla* **REFRESH** *na diaľkovom ovládači základne.*

*– Displej podporuje 6 európskych jazykov: angličtinu, francúzštinu, španielčinu, holandčinu, taliančinu a nemčinu.*

## **Používanie ovládacích prvkov pre navigáciu**

Pri výbere možností na obrazovke súpravy je často nutné používanie ovládacích prvkov pre navigáciu  $\blacktriangleleft$  /  $\blacktriangleright$  /  $\blacktriangle$  /  $\blacktriangledown$ .

- **■** Stlačením tlačidla ▲ lub ▼ zvýrazníte možnosť
- <sup>2</sup> Podponuku otvoríte stlačením tlačidla ▶
- **■** Stlačením tlačidla < sa vrátite na predchádzajúcu obrazovku so zoznamom položiek
- 4 Akciu potvrdíte stlačením tlačidla OK alebo >

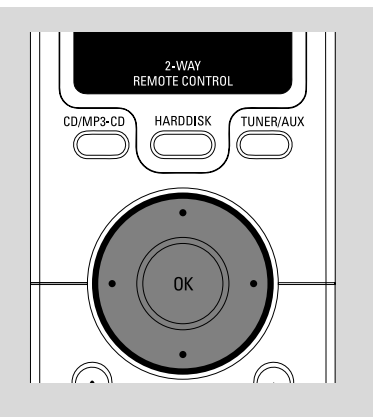

## **Prepnutie do pohotovostného režimu/zapnutie a výber funkcií**

1 Keď je súprava zapnutá, prepnete ju do pohotovostného režimu stlačením tlačidla **STANDBY-ON/ECO POWER** (alebo  $\circledcirc$  na diaľkovom ovládači)

➜ Na displeji sa zobrazí nápis **GoodBye**. Potom,

➜ *Červený indikátor* svieti červeno **→** Obrazovka zhasne.

Na displeji je zobrazený stav stanice a počet nájdených staníc.

2 Zariadenie zapnete stlačením tlačidla **STANDBY-ON/ ECO POWER** na súprave → Súprava sa prepne na posledne vybraný zdroj.

**→ Zelený** *indikátor* svieti zeleno

● Súpravu je možné tiež zapnúť stlačením tlačidla pre zdroj na diaľkovom ovládači základne (napr. **HARDDISK**, **CD/MP3-CD**, **AUX**)

**3** Výber funkcie základne, Pre vybratie požadovanej funkcie stlačte raz alebo viackrát tlačidlo **SOURCE** na súprave (alebo **HARDDISK**, **CD/MP3-CD**, **TUNER/AUX** na diaľkovom ovládači)

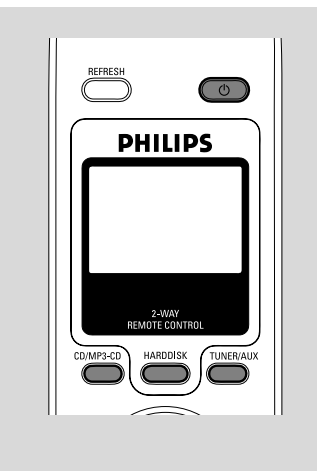

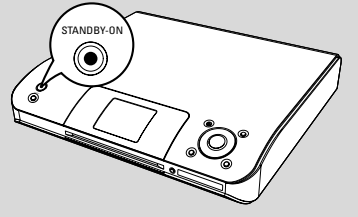

## **Prepnutie do ekonomického režimu/zapnutie**

V ekonomickom režime je vypnutý displej súpravy a Wi-Fi pripojenie. Vypne sa tiež pevný disk základne. Keď prepnete základňu do ekonomického režimu, nie je možné presúvať hudbu medzi základňou a stanicou alebo importovať hudbu z počítača na základňu.

1 Keď je súprava zapnutá, prepnete ju do ekonomického režimu stlačením a podržaním tlačidla **STANDBY-ON/ECO POWER** (alebo y na diaľkovom ovládači) → Displej sa vypne.

➜ *Červený indikátor* svieti červeno

2 Súpravu zapnete stlačením a podržaním tlačidla **STANDBY-ON/ECO POWER** (alebo  $\Phi$  na diaľkovom ovládači) alebo stlačením a podržaním tlačidla **SOURCE** na súprave → Súprava sa prepne na posledne vybraný zdroj.

## *Užitočné rady:*

*– V pohotovostnom/ekonomickom režime zostanú nastavenia siete, displeja, jazyka a nahrávania disku CD uložené v pamäti súpravy.*

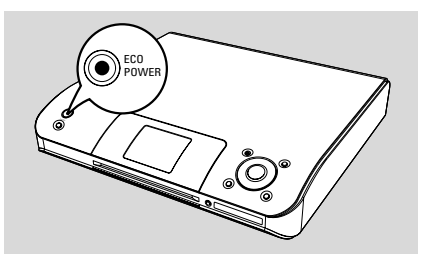

## **Automatický pohotovostný režim**

● Keď súprava dosiahne koniec prehrávania alebo nahrávania a zostane zastavená na viac než 5 minút, prepne sa automaticky do pohotovostného režimu z dôvodu úspory energie.

## **Upravenie jasu modrého indikátora**

Keď súpravu zapnete, rozsvieti sa modrý indikátor.

● Stlačením a podržaním tlačidla **DIM** zapnete alebo vypnete jas.

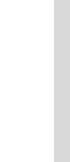

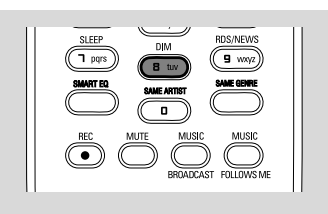

## **Nastavenie displeja**

Môžete upraviť nastavenie podsvietenia a kontrastu displeja.

- 1 Stlačením a podržaním tlačidla **STOP MENU** otvorte obrazovku **MENU**(alebo **MENU** na diaľkovom ovládači)
- <sup>2</sup> Pomocou ovládacích prvkov pre navigáciu ▲ alebo 4 a 2 vyberte možnosť **Settings** (Nastavenia)
- **3** Stlačením tlačidla ▲ alebo ▼ a > vyberte možnosť Display (Displej)
- **4** Stlačením tlačidla < / ▶ / ▲ / ▼ vyberte požadované nastavenie.

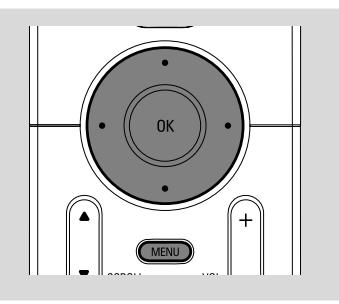

## **Podsvietenie**

Stlačením tlačidla ▲ alebo ▼ a → vyberte možnosť on (Zapnúť) alebo off (Vypnúť).

● Podsvietenie je možné tiež zapnúť alebo vypnúť stlačením tlačidla **DIM** na diaľkovom ovládači.

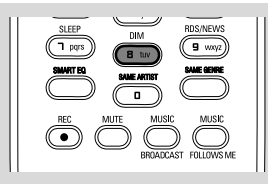

### **Kontrast:**

Stlačením tlačidla <a alebo > môžete kontrast znížiť alebo zvýšiť.

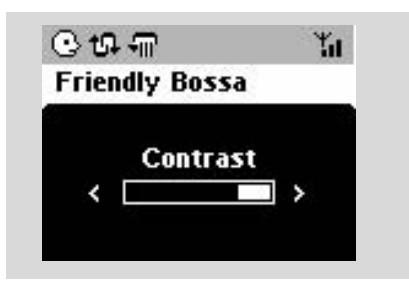

## **Výber jazyka**

1 Stlačením a podržaním tlačidla **STOP • MENU** otvorte obrazovku **MENU**(alebo **MENU** na diaľkovom ovládači)

<sup>2</sup> Pomocou ovládacích prvkov pre navigáciu ▲

alebo 4 a 2 vyberte možnosť **Settings** (Nastavenia)

- <sup>3</sup> Pomocou ovládacích prvkov pre navigáciu ▲ alebo 4 a 2 vyberte možnosť **Language**
- 4 Stlačením tlačidla  $\blacktriangle$  alebo  $\blacktriangledown$  a  $\blacktriangleright$  vyberte jednu z možností: English (Angličtina), French (Francúzština), Spanish (Španielčina), Dutch (Holandčina), Italian (Taliančina) a German (Nemčina).

## **Prehrávanie z pevného disku (HD)**

Na základni WAC5 je umiestnený 80GB pevný disk, na ktorom sa centrálne uchováva hudba. Cez Wi-Fi pripojenie môže byť všetka uložená hudba prenášaná a prehrávaná na stanici.

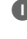

**1** Skontrolujte, či sú základňa a stanica zapnuté alebo v pohotovostnom režime

2 Stlačením tlačidla **SOURCE** vyberte možnosť **HD** (na diaľkovom ovládači základne stlačte tlačidlo **HARDDISK**)

➜ Na displeji sa zobrazí nápis **HD** a kategória hudobnej knižnice *Playlists* (Zoznam skladieb), *Artists* (Interpreti), *Albums* (Albumy), *Genres* (Žánre), *All tracks* (Všetky skladby) → Ukážkové skladby sú uložené v kategórii Playlists

**Playlists ( <b>iii** ): vlastná zbierka obľúbených skladieb roztriedená podľa názvov zoznamov skladieb v abecednom poradí

Artists ( **i** ): zbierka albumov roztriedená podľa mien interpretov v abecednom poradí

Albums ( (?): albumy roztriedené podľa názvu albumov v abecednom poradí

**Genres ( 面):** zbierka albumov interpretov roztriedená podľa hudobného štýlu

**All tracks ( 门 ):** skladby roztriedené podľa názvu skladieb v abecednom poradí

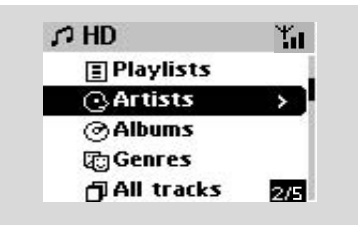

<sup>3</sup> Pomocou ovládacích prvkov pre navigáciu ▲ alebo ▼ a → vyberte požadovanú možnosť

4 V prípade potreby spustíte prehrávanie stlačením tlačidla **OK**.

Stlačením tlačidla OK na zvýraznenom interpretovi, žánri alebo albume spustíte prehrávanie od začiatku vybranej položky (alebo tlačidlom ▶ II na diaľkovom ovládači základne). **→** Obrazovka prehrávania zobrazuje: **hore:** možnosť HD (napr. Playlist, Artist) **uprostred:** názov aktuálnej skladby a niektoré informácie o skladbe

**dole:** uplynutý čas prehrávania

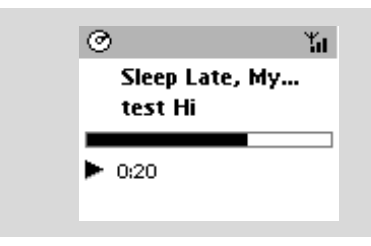

- 5 Prehrávanie pozastavíte stlačením tlačidla **OK** (alebo ► II na diaľkovom ovládači základne). V prehrávaní je možné pokračovať ďalším stlačením tlačidla.
- 6 Prehrávanie zastavíte stlačením tlačidla **STOP**Ç.

## **Výber a hľadanie**

**Výber iného albumu alebo skladby**

- $\bullet$  V prípade potreby otvorte predchádzajúci zoznam položiek stlačením tlačidla <
- 2 Pomocou ovládacích prvkov pre navigáciu  $\blacktriangle$ alebo  $\blacktriangledown$  a  $\blacktriangleright$  vyberte požadovaný album alebo skladbu
- **3** Stlačením tlačidla **VIEW** sa v prípade potreby vrátite na obrazovku prehrávania.

### **Výber inej skladby v aktuálnom albume počas prehrávania**

Na obrazovke prehrávania vyberiete predchádzajúcu alebo nasledujúcu skladbu krátkym stlačením ovládacích prvkov pre navigáciu ▲ alebo ▼ (alebo tlačidlami I alebo  $\blacktriangleright$ I na diaľkovom ovládači základne)

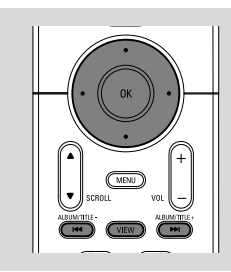

## **Používanie rýchleho prechodu A** alebo  $\blacktriangledown$

Pomocou tejto funkcie je možné hľadať položky (napr. album alebo skladbu) v dlhom zozname.

- Stlačte a podržte ovládacie prvky pre navigáciu ▲ alebo  $\blacktriangledown$  v dlhom zozname.
	- → Položky sa budú posúvať rýchlejšie a rýchlejšie
	- → Pri rýchlom prechode sa pre ľahšiu
	- identifikáciu zobrazuje počiatočné písmeno aktuálnej položky

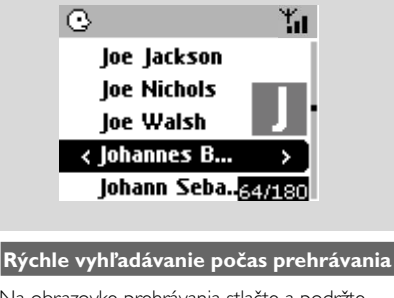

- $\bullet$  Na obrazovke prehrávania stlačte a podržte ovládacie prvky pre navigáciu ▲ alebo ▼ (alebo  $\blacktriangleleft$  alebo  $\blacktriangleright$  na diaľkovom ovládači základne) → HD bude prehrávať rýchlejšie.
- 2 Keď nájdete požadovanú pasáž uvoľnite tlačidlo
	- $\triangle$  alebo  $\nabla$  (alebo  $\blacktriangleright$  alebo  $\blacktriangleright$  na diaľkovom ovládači základne)
	- → Bude pokračovať normálne prehrávanie.

### **Výber skladieb určitého interpreta**

## ● Stlačte počas prehrávania tlačidlo **SAME ARTIST**

→ Po aktuálnej skladbe sa budú prehrávať skladby aktuálneho interpreta.

### **Výber skladieb určitého žánru**

● Stlačte počas prehrávania tlačidlo **SAME GENRE**

→ Po aktuálnej skladbe sa budú prehrávať skladby aktuálneho žánru.

## **Rôzne režimy prehrávania: OPAKOVANIE, NÁHODNÉ PORADIE**

*–* nepretržité prehrávanie aktuálnej skladby *–* opakovanie všetkých skladieb (aktuálneho interpreta, žánru alebo albumu)

*–* opakovanie všetkých skladieb (aktuálneho interpreta, žánru alebo albumu) v náhodnom poradí

*–* prehrávanie skladieb (aktuálneho interpreta, žánru alebo albumu) v náhodnom poradí

- $\bullet$  Pre výber režimu prehrávania stlačte tlačidlo **REPEAT** alebo/a **SHUFFLE**.
- **2** Normálne prehrávanie obnovíte opakovaným stlačením tlačidla **REPEAT** alebo **SHUFFLE**, pokým nebudú zobrazené žiadne režimy.

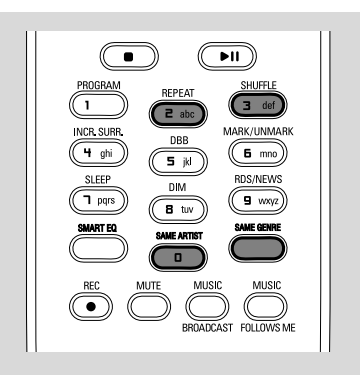

## **Vytvorenie zoznamu skladieb: vlastná zbierka obľúbenej hudby**

Na pevnom disku základne môžete vytvoriť až 99 zoznamov skladieb, ktoré obsahujú obľúbené skladby v požadovanom poradí.

## **Vytváranie zoznamu skladieb**

1 Stlačením a podržaním tlačidla **STOP • MENU** otvorte obrazovku **MENU**(alebo **MENU** na diaľkovom ovládači)

<sup>2</sup> Pomocou ovládacích prvkov pre navigáciu ▲ alebo 4 a 2 vyberte možnosť **Create Playlist** (Vytvoriť zoznam skladieb) → Vytvorí sa nový zoznam skladieb (priradí sa východiskový názov albumu, napr. Playlist\_001). Na displeji sa zobrazí táto správa:

 **Playlist created. To add tracks, select "Add to Playlist". (Zoznam skladieb vytvorený. Pre pridanie skladieb vyberte položku "Add to Playlisť" (Pridať na zoznam skladieb).)**

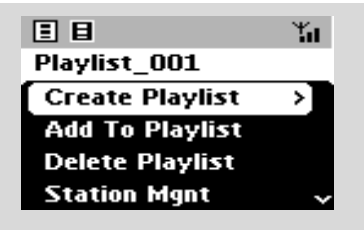

<sup>3</sup> Požadovanú skladbu vyberiete / zvýrazníte pomocou ovládacích prvkov pre navigáciu </a> ▶ / ▲ / ▼ (viď časť Výber a hľadanie)

4 Vyberte položku **Add to Playlist** (Pridať na zoznam skladieb),

a. Stlačením a podržaním tlačidla **STOP • MENU** otvorte obrazovku **MENU** b. Na obrazovke **MENU** použite pre výber ovládacie prvky pre navigáciu ▲ alebo ▼ a > **→ Zobrazí sa zoznam zoznamov skladieb** 

**5** Pomocou ovládacích prvkov pre navigáciu ▲ alebo ▼ a → vyberte požadovaný zoznam skladieb

→ Na displeji sa zobrazí táto správa: Track(s) added to playlist (Skladby boli pridané na zoznam skladieb)

6 Pre výber a uloženie všetkých požadovaných skladieb opakujte kroky **3**, **4**, **5**.

## *Užitočné rady:*

*– Zoznam skladieb môžete tiež vytvoriť na počítači pomocou aplikácie Philips Digital Media Manager (DMM). Podrobnosti nájdete v súbore s pomocníkom DMM. Informácie o inštalácii softvéru DMM nájdete v časti Pripojenie k počítaču.*

*– Pomocou DMM je možné premenovať zoznam skladieb alebo upraviť informácie skladby.*

## **Odstránenie zoznamu skladieb, albumu alebo skladby**

- <sup>■</sup> Pomocou ovládacích prvkov pre navigáciu ▲ alebo ▼ a → otvorte kategóriu (Playlist, Artists, Albums, Genres, All tracks)
- $\bullet$  V prípade potreby stlačte tlačidlá  $\blacktriangle$  alebo  $\blacktriangledown$  a

2 viackrát, aby ste otvorili zoznam albumov/ skladieb

- <sup>2</sup> Stlačením tlačidla ▲ alebo ▼ zvýrazníte vybraný zoznam skladieb, album alebo skladbu
- 3 Výber možnosti **Delete Playlist** (Odstrániť zoznam skladieb), **Delete Album** (Odstrániť album) alebo **Delete Track** (Odstrániť skladbu)
	- a. Stlačením a podržaním tlačidla **STOP • MENU** otvorte obrazovku **MENU** b. Na obrazovke **MENU** použite pre výber ovládacie prvky pre navigáciu ▲ alebo ▼ a ▶.

**4** Stlačením tlačidla ▲ alebo ▼ a → vyberte

možnosť **Yes** (Áno)

## **Budovanie hudobnej knižnice na základni**

Kopírovaním diskov CD, importovaním z počítača a **Importovanie skladieb MP3/ WMA z počíta** zdroja môžete vytvoriť vlastnú hudobnú knižnicu na pevnom disku základne.

## **DÔLEŽITÉ!**

**– Nahrávanie je povolené, ak nie je porušované autorské právo alebo iné práva tretích strán.**

**– Pre disky CD obsahujúce ochranné prostriedky proti kopírovaniu niektorých nahrávacích spoločností je nahrávanie zakázané.**

#### **Kopírovanie diskov CD**

So základňou WAC5 môžete kopírovať skladby zvukových diskov CD z vopred nahraných diskov CD a ukladať ich ako súbory MP3 na pevnom disku základne. Služba pre rozpoznávanie hudby Gracenote® umožňuje súprave vyhľadať v zabudovanej databáze informácie o skladbe na disku CD (vrátane albumu, interpreta, žánru, informácií o skladbe). Umožňuje správne zaradenie skladieb z disku CD do kategórií (napríklad do kategórií Artists, Albums, Genres alebo All tracks) a tiež pridanie k existujúcim skladbám na pevnom disku. Informácie o aktualizácii databázy služby pre rozpoznávanie hudby Gracenote® nájdete v časti Pripojenie k počítaču.

Technológie pre rozpoznávanie hudby a súvisiace dáta sú poskytnuté spoločnosťou Gracenote®. Gracenote je štandardom v technológii rozpoznávania hudby a získavania súvisiaceho obsahu. Viac informácií nájdete na adrese www. gracenote.com.

Dáta súvisiace s diskami CD a hudbou od

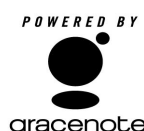

spoločnosti Gracenote, Inc., copyright© 2000-2005 Gracenote. Gracenote CDDB® Client Software, copyright 2000-2005 gracenote. Gracenote. Tento produkt a

služba môžu používať jeden

alebo viac nasledujúcich patentov registrovaných v Spojených štátoch: #5,987,525; #6,061,680; #6,154,773, #6,161,132, #6,230,192, #6,230,207, #6,240,459, #6,330,593 a ďalšie patenty vydané alebo čakajúce na schválenie. Služby poskytované a/alebo zariadenia vyrobené so súhlasom spoločnosti Open Globe, Inc. Patent registrovaný v Spojených štátoch 6,304,523.

Gracenote a CDDB sú registrované obchodné známky spoločnosti Gracenote. Logo a symbol Gracenote, a logo "Powered by Gracenote" sú obchodné známky spoločnosti Gracenote.

#### **Skopírovanie disku vysokou rýchlosťou (predvolené) (pre zvukové disky CD a disky MP3/WMA CD)**

 $\bullet$  Vložte hudobný disk CD do priehradky pre disk CD na základni, potlačenou stranou smerom viečko

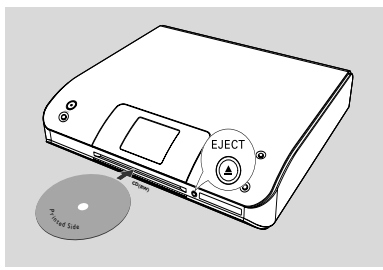

➜ Na displeji sa zobrazí správa: **Reading CD** (Čítanie disk CD).

**→ Zobrazí sa zoznam skladieb** 

- *MP3/WMA:* Zoznam skladieb otvoríte stlačením tlačidla ▶ na zvýraznenom priečinku súborov
- <sup>2</sup> Na obrazovke so zoznamom skladieb stlačte tlačidlo **RECORD**.

**→ Zobrazí sa zoznam začiarkovacích políčok** skladieb

- 3 Stlačením tlačidla **OK** vyberte jednu alebo viac skladieb, ktoré sa majú nahrať (alebo
- **MARK•UNMARK** na diaľkovom ovládači) ● Všetky skladby je možné označiť alebo ich označenie zrušiť stlačením a podržaním tlačidla **OK** (**MARK• UNMARK** na diaľkovom ovládači)

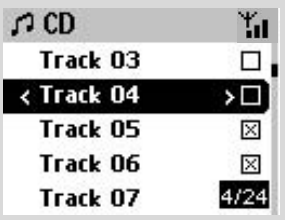

4 Výber **Rec speed** (Rýchlosti kopírovania, 1x, 4x) a **Rec quality** (Kvality kopírovania) a. Stlačením a podržaním tlačidla **STOP • MENU** otvorte obrazovku **MENU**(alebo **MENU** na diaľkovom ovládači)

b. Pomocou ovládacích prvkov pre navigáciu  $\blacktriangle$ alebo 4 a 2 otvoríte ponuku **Settings** (Nastavenia)

c. V ponuke **Settings** (Nastavenia) použite na výber ovládacie prvky pre navigáciu ▲ alebo ▼

 $a \blacktriangleright$ 

5 Nahrávanie spustíte stlačením tlačidla **RECORD** → Na displeii sa zobrazí nápis CD-Rec a názov albumu nahrávanej skladby (ak nie sú v databáze služby pre rozpoznávanie hudby Gracenote® nájdené informácie o skladbe na disku CD, priradí sa východiskový názov albumu, napr. Album\_001)

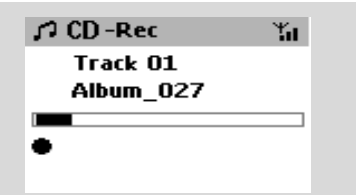

➜ Po dokončení kopírovania sa základňa vráti do režimu CD

→ Teraz sú k dispozícii všetky funkcie.

- 6 Ďalší disk CD môžete skopírovať opakovaním **kroku 1-5**, ktorý je uvedený vyššie.(Po sebe je možné skopírovať až 8 diskov CD)
- 7 Nahrávanie zastavíte stlačením tlačidla **STOP/** Ç.

### **Skopírovanie disku počas prehrávania (len pre zvukové disky CD)**

● Počas prehrávania,stlačte tlačidlo**RECORD**. **→** Nahrávanie a prehrávanie začína od aktuálnej skladby

## **Or**

**1** Postupujte podľa krokov 1 až 3 v časti **Skopírovanie disku vysokou rýchlosťou** 2 Vyberte **Normal speed** (normálnu rýchlosť nahrávania) pomocou

 a. Stlačením a podržaním tlačidla **STOP • MENU** otvorte obrazovku **MENU**(alebo

**MENU** na diaľkovom ovládači)

b. Pomocou ovládacích prvkov pre navigáciu  $\blacktriangle$ 

alebo 4 a 2 otvoríte ponuku **Settings** (Nastavenia)

c. Stlačením tlačidla ▲ alebo ▼ a → vyberte možnosť **Rec speed**

d. Stlačením tlačidla ▲ alebo ▼ a →

- 3 Nahrávanie spustíte stlačením tlačidla **RECORD**
	- → Spustenie nahrávania a prehrávania

→ Na displeji sa zobrazí nápis názov albumu nahrávanej skladby

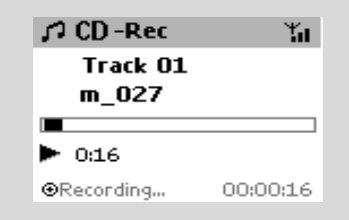

## *UÏitoãné rady:*

*– Pre dočasné vypnutie reprodukcie zvuku stlačte tlačidlo MUTE.*

## *DÔLEŽITÉ!*

*– Prevedenie skopírovaných skladieb na súbory MP3 trvá určitý čas.*

–*Ak sa počas konverzie vyskytne výpadok prúdu, tak stratíte všetky skopírované skladby.*

## **Nájdenie skopírovaných skladieb**

Po dokončení prevodu súborov MP3 nájdete a môžete prehrávať skopírované skladby v časti **Albums**.

1 Vyberte zdroj **HD**

2 V časti Albums (Albumy) otvorte album nahraných skladieb pomocou ovládacích prvkov pre navigáciu ▲ alebo ▼ a →.

– Na pevnom disku základne je možné nájsť iba celé skopírované skladby.

## **Importovanie z počítača**

Dodaný inštalačný disk CD obsahuje softvér Digital Media Manager (DMM). Pomôže vám organizovať hudobné súbory na počítači a importovať ich na základňu WAC5. Podrobnosti nájdete v súbore s pomocníkom DMM. Informácie o inštalácii softvéru DMM nájdete v časti Pripojenie k počítaču.

#### **Nahrávanie z externého zdroja**

Externého zdroja možné vytvoriť maximálne 3 hodinový záznam.

1 V režime **AUX** spustite prehrávanie na externom zdroji (viď časť **AUX**)

2 Stlačte tlačidlo **Rec**. ➜ Začne nahrávanie.

3 Nahrávanie zastavíte stlačením tlačidla **STOP/**Ç. ➜ Nahrávka sa uloží ako súbor v oddiele **AUX** v časti **Albums** (Albumy). Súbor bude pomenovaný, napr. Aux xx (kde xx zastupuje číslo)

#### **Nájdenie nahrávky**

1 Vyberte zdroj **HD**

2 V časti **Albums** (Albumy) otvorte časť **AUX** pomocou ovládacích prvkov pre navigáciu 3 alebo  $\blacktriangledown$  a  $\blacktriangleright$ .

#### *Užitočné rady:*

*– Pomocou DMM je možné premenovať zoznam skladieb alebo upraviť informácie skladby.*

#### **Zobrazenie informácií o skladbe**

**U** Otvorte počas prehrávania obrazovku prehrávania stlačením tlačidla **VIEW** → Na displeji sa zobrazia tieto údaje:

**hore:** možnosť HD (napr. Playlist, Artist) **uprostred:** názov aktuálnej skladby a niektoré informácie o skladbe

**dole:** uplynutý čas prehrávania

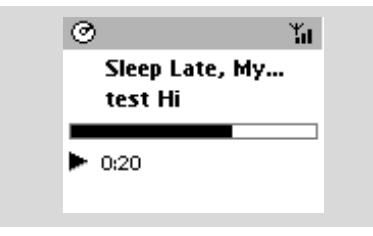

**2** Stlačte tlačidlo ▶

**→** Na displeii sa zobrazia informácie o skladbe (názov skladby, typ súboru, veľkosť súboru, prenosová rýchlosť súborov MP3 / WMA)

3 Stlačením tlačidla **VIEW** sa vrátite na obrazovku prehrávania.

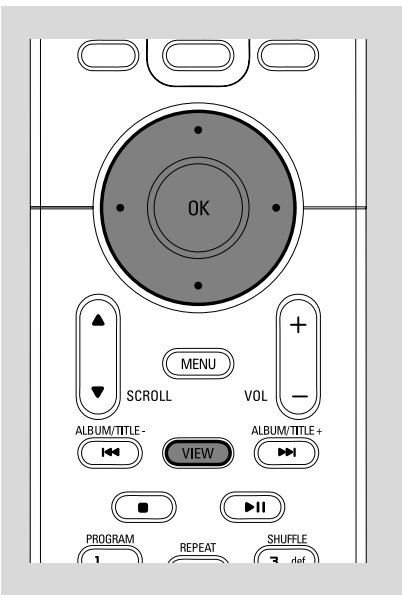

## **Pohyb v sieti Wi-Fi základne a staníc**

Pohyb hudby v sieti Wi-Fi skladajúcej sa zo základne a až 5 staníc. Vy a vaša rodina môžete ľahko zdieľať hudbu na rôznych miestach v domácnosti.

#### **MUSIC FOLLOWS ME**

Keď sa pohybujete po dome, nechajte hudbu pohybovať sa s vami medzi základňou a stanicou alebo medzi stanicou a inou stanicou.

#### *Na prvej jednotke (základni alebo stanici), z ktorej hudba zmizne:*

**1** Počas prehrávania HD, vyberte album alebo zoznam skladieb, ktorý chcete prehrať na druhej jednotke (viď časti**Výber a hľadanie, Výber iného albumu alebo skladby**)

- Ak chcete spustiť prehrávanie od zvoleného bodu na druhej jednotke, stlačením tlačidla **OK** pozastavte prehrávanie v tomto bode (alebo tlačidlo ▶ II na diaľkovom ovládači stanice).
- 2 Funkciu aktivujete stlačením tlačidla **MUSIC FOLLOWS ME**.

 $\rightarrow$  Zobrazí sa ikona  $\rightarrow$  . Prehrávanie pokračuje

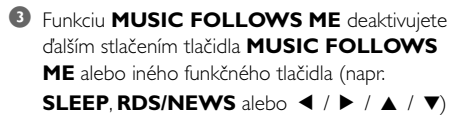

● Funkcia **MUSIC FOLLOWS ME** sa automaticky deaktivuje, ak neaktivujete funkciu **MUSIC FOLLOWS ME** na druhej jednotke do 5 minút

#### *Na druhej jednotke (základni alebo stanici), na ktorej bude hudba pokračovať:*

- 4 skontrolujte, či je druhej jednotke zapnutá alebo v pohotovostnom režime (viď časti **Základné funkcie, Prepnutie do pohotovostného režimu/zapnutie a výber funkcií**)
- 5Stlačte tlačidlo **MUSIC FOLLOWS ME**
- Ak neaktivuiete **MUSIC FOLLOWS ME** na druhej jednotke do 5 minút, **MUSIC FOLLOWS ME** sa automaticky deaktivuje ➜ Vybraná hudba sa zastaví na prvej jednotke a pokračuje na druhej jednotke. Ikona  $\bigoplus$  zmizne.  $\rightarrow$  Vybrané režimy prehrávania (napr.  $\P$ ,  $\P$ ,  $\P$ , ) sú na druhej jednotke zachované (viď časť Rôzne režimy prehrávania: **OPAKOVANIE, NÁHODNÉ PORADIE**)
- 6Funkciu **MUSIC FOLLOWS ME** zastavíte stlačením tlačidla **STOP/**Çna druhej jednotke.

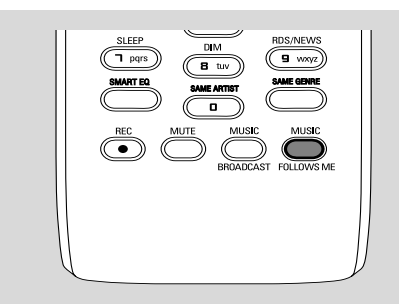

## *Užitočné rady:*

Po aktivácii funkcie **MUSIC FOLLOWS ME** na druhej jednotke, na prvej jednotke:

*– skontrolujte, či je prvá jednotka zapnutá alebo v pohotovostnom režime*

*– pre prehrávanie môžete vybrať iné skladby alebo zdroj*

## **FUNKCIA MUSIC BROADCAST**

Funkcia **MUSIC BROADCAST** umožňuje prenášať hudbu zo základne na stanicu(e).

## **Na staniciach**

 $\bullet$  kontrolujte, či sú stanica zapnuté alebo v pohotovostnom režime (viď časti **Základné funkcie, Prepnutie do pohotovostného režimu/zapnutie a výber funkcií**)

## **Na základni**

- 2 Počas prehrávania HD vyberte album alebo zoznam skladieb, ktoré chcete prenášať na stanice
- 3Funkciu aktivujete stlačením tlačidla **MUSIC BROADCAST**

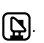

**Slovensky**

 $\rightarrow$  Na základni a staniciach sa zobrazí ikona  $\Box$ Začne 5 sekundové odpočítavanie.

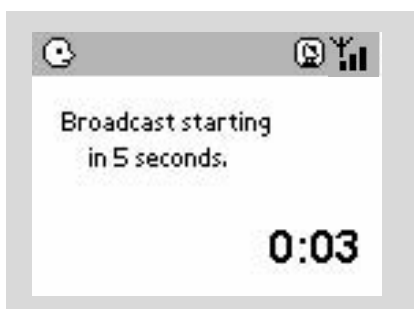

- ➜ **Na základni a staniciach:**Vybraná hudba sa zaãne prehrávaÈ súãasne niekoºko sekúnd po 5sekundovom odpoãítavaní.
- **→** Ak na stanici zlyhá pripojenie, centrum sa pokúsi znova vytvoriÈ pripojenie pri nasledovnej skladbe
- 4Funkciu **MUSIC BROADCAST** ukončíte na stanici stlačením tlačidla **STOP/**Ç na stanici.
- Ak chcete znovu prenášať hudbu na stanicu, musíte zastaviť funkciu **MUSIC BROADCAST** na základni a potom funkciu **MUSIC BROADCAST** znovu aktivovať.
- 5Funkciu **MUSIC BROADCAST** zastavíte stlačením tlačidla **STOP/**Ç na základni.

91

#### *Užitočné rady:* Funkcia **MUSIC BROADCAST** sa tiež ukončí keď:

*– prepnete základňu do pohotovostného alebo ekonomického režimu,*

*– bude dosiahnutý koniec vybratého albumu alebo zoznamu skladieb.*

## **Správa staníc**

### **Pridanie stanice**

K existujúcej Wi-Fi sieti základne a stanice môžete pridať stanicu. K základni WAC5 je možné pripojiť až 5 staníc WAS5.

## **Na základni**

1 Zapnite základňu WAC5 a vyberte zdroj **HD**

2 Vyberte možnosť **Add New Station** (Pridať novú stanicu) na základni

a. Stlačením a podržaním tlačidla **STOP • MENU** otvorte obrazovku **MENU**(alebo **MENU** na diaľkovom ovládači)

b. Pomocou ovládacích prvkov pre navigáciu  $\blacktriangle$ 

alebo 4 a 2 otvoríte ponuku **Station Mgnt** (Správa staníc)

c. V ponuke **Station Mgnt** (Správa staníc)

použite na výber ovládacie prvky pre navigáciu 3 alebo  $\Psi$  a  $\blacktriangleright$ 

➜ Vstúpite do inštalačného režimu. Začne hľadanie novej stanice.

→ Pri prehrávaní zo zdroja HD zastaví prehrávanie na skôr pridruženej stanici

**Na základni**

**3** Pripojte novú stanicu k napájaniu

4 Aktivujte režim **Installation Mode** (Inštalačný režim):

a. Stlačte tlačidlo **MENU** na diaľkovom ovládači b. Stlačením tlačidla  $\blacktriangle$  alebo  $\nabla$  a  $\blacktriangleright$ 

## **Na základni**

5 Po nájdení všetkých staníc stlačte tlačidlo **STOP/** ■ na základni.

## *Užitočné rady:*

*– Informácie o zmene nastavenia Wi-Fi pripojenia nájdete v časti Pripojenie k počítaču.*

### **Odstránenie stanice**

1 Zapnite základňu WAC5 a vyberte zdroj **HD**

2 Vyberte možnosť **Delete Station** (Odstrániť stanicu) na základni

a. Stlačením a podržaním tlačidla **STOP • MENU** otvorte obrazovku **MENU**(alebo **MENU** na diaľkovom ovládači)

b. Pomocou ovládacích prvkov pre navigáciu  $\blacktriangle$ 

alebo 4 a 2 otvoríte ponuku **Station Mgnt** (Správa staníc)

c. V ponuke **Station Mgnt** (Správa staníc)

použite na výber ovládacie prvky pre navigáciu 3

- alebo  $\Psi$  a  $\blacktriangleright$
- → Na displeji základni je zobrazený zoznam pripojených staníc
- **3** Stlačením tlačidla ▲ alebo ▼ a → vyberte stanicu, ktorú chcete odstrániť
- **4** Stlačením tlačidla ▲ alebo ▼ a → vyberte možnosť**Yes** (Áno)

#### **Zobrazenie stavu stanice**

1 Zapnite základňu WAC5 a vyberte zdroj **HD**

2 Vyberte možnosť **Station Status** (Stav stanice) na základni

a. Stlačte tlačidlo **MENU**.

b. Pomocou ovládacích prvkov pre navigáciu  $\blacktriangle$ 

alebo 4 a 2 otvorte ponuku **Station Mgnt** (Správa staníc)

c. V ponuke **Station Mgnt** (Správa staníc) použite na výber ovládacie prvky pre navigáciu 3 alebo  $\blacktriangledown$  a  $\blacktriangleright$ 

→ Na displeji základni je zobrazený zoznam aktuálne alebo skôr pripojených staníc.

**3** Stlačením tlačidla ▶ zobrazíte informácie o pripojení

## **Informácie o zariadení WAC5**

1 Zapnite základňu WAC5 a vyberte zdroj **HD**.

2 Vyberte možnosť **Information** (Informácie) na základni

a. Stlačením a podržaním tlačidla **STOP • MENU** otvorte obrazovku **MENU**(alebo **MENU** na diaľkovom ovládači)

b. Pomocou ovládacích prvkov pre navigáciu  $\blacktriangle$ 

alebo 4 a 2 otvoríte ponuku **Information** (Informácie)

→ Na displeji sa zobrazia tieto údaje: názov základne alebo stanice, verzia firmvéru a voľné miesto na pevnom disku

## **Firmvér**

#### **Upgrade firmvéru**

Dodaný inštalačný disk CD obsahuje softvér Digital Media Manager (DMM). Pomôže vám získať upgrady pre základňu WAC5. Pomôže vám organizovať hudobné súbory na počítači a importovať ich na základňu WAC5. Podrobnosti nájdete v súbore s pomocníkom DMM. Informácie o inštalácii softvéru DMM nájdete v časti Pripojenie k počítaču. Viď časť Pripojenie k počítaču.

#### **Obnovenie predchádzajúceho firmvéru**

Po upgrade firmvéru základne je možné obnoviť predchádzajúcu verziu.

- 1 Stlačte tlačidlo **MENU** v režime HD základne.
- <sup>2</sup> Pomocou ovládacích prvkov pre navigáciu ▲ alebo 4 a 2 otvorte ponuku **Settings** (Nastavenia).
- <sup>3</sup> Stlačením tlačidiel ▲ alebo ▼ a → vyberte možnosť **Firmware**.
- 4 Stlačením tlačidiel ▲ alebo ▼ a → vyberte možnosť **Restore firmware** (Obnoviť predchádzajúci firmvér)
- **5** Stlačením tlačidiel ▲ alebo ▼ a → vyberte možnosť **Yes** (Áno).

#### **Obnovenie Wi-Fi pripojenia**

Po upgrade alebo obnovení firmvéru základne je nutné nadviazať znovu Wi-Fi pripojenie medzi základňou a stanicami.

#### **Na základni**

● Vyberte režim HD a potom aktivujte režim **Installation Mode** (Inštalačný režim): a. Stlačením a podržaním tlačidla **STOP • MENU** otvorte obrazovku **MENU**(alebo **MENU** na diaľkovom ovládači) b. Pomocou ovládacích prvkov pre navigáciu  $\blacktriangle$ alebo 4 a 2 otvorte ponuku **Station Mgnt** (Správa staníc) c. V ponuke **Station Mgnt** (Správa staníc) vyberte pomocou ovládacích prvkov pre navigáciu ▲ alebo ▼ a ▶ možnosť **Add New Station** (Pridať novú stanicu) **→ Začne vyhľadávanie staníc.** 

#### **Na staniciach**

- Aktivujte režim **Installation Mode** (Inštalačný režim):
	- a. Odpojte stanicu zo zásuvky a znovu ju zapojte.
	- → Zobrazí sa nápis "**Connecting to Center**" (Pripájanie k základni)

b. Stlačením tlačidla **MENU** otvorte obrazovku pre výber **Installation Mode** a **Select Server** (Vybrať server)

c. Pomocou ovládacích prvkov pre navigáciu  $\blacktriangle$ alebo 4 a 2 vyberte možnosť **Installation Mode** (Inštalačný režim)

## **Na základni**

Stlačením tlačidla **STOP** ■ ukončíte po nájdení všetkých staníc režim **Installation Mode** (Inštalačný režim).

## **Disky pre prehrávanie**

S týmto systémom je možné prehrávať

- všetky prednahrané disky CD (CDDA)
- všetky finalizované zvukové disky CD-R a CD-RW (12cm CD a 8cm 185 alebo 200MB CD)
- disky MP3WMA-CD (CD-R/CD-RW so súbormi MP3/WMA)

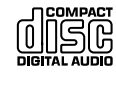

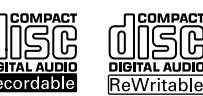

## **DÔLEŽITÉ!**

**– Tento systém je určený pre bežné disky. Preto nepoužívajte žiadne príslušenstvo, napríklad stabilizačné krúžky pre disk a pod.**

## **O formátoch MP3/ WMA**

Technológie kompresie zvuku MP3 (MPEG1 Audio Layer 3) a WMA (Windows Media Audio) výrazne zmenšujú objem digitálnych dát zvukového disku CD pri zachovaní CD kvality zvuku.

#### **Windows Media Audio® je registrovaná obchodná známka spoločnosti Microsoft Corporation.**

## **Podporované formáty:**

– Formát disku ISO9660, Joliet, UDF (vytvorený s aplikáciou Adaptec Direct CD v5.0 a Nero Burning ROM UDF v5.5) a viacrelačné disky CD - Prenosová rýchlosť MP3 (rýchlosť dát): 32-320 kb/s a premenlivá rýchlosť dát (VBR).

- 12cm 650MB a 700MB disky CD-R / CD-RW
- Vnorené adresáre maximálne do 8 úrovní
- WMA verzia 7 alebo skoršia (max. 192 kb/s cbr)

#### **Systém neprehráva a nepodporuje nasledujúce:**

• Prázdne albumy: prázdny album je album, ktorý neobsahuje súbory MP3 / WMA, a nebude zobrazený na displeji.

• Nepodporované formáty súborov sú preskakované. To znamená napríklad: dokumenty Word .doc alebo MP3 súbory s príponou .dlf budú ignorované a nebudú prehrané.

- WMA súbory s ochranou DRM
- Súbory WMA v bezstratovom alebo VBR formát

## **DÔLEŽITÉ!**

**– Uistite sa, že názvy MP3 súborov končia príponou .mp3.**

**– Pre súbory WMA s ochranou DRM použite pre vypálenie na disk CD alebo prevod aplikáciu Windows Media Player 10 (alebo novší). Podrobnosti o aplikácii Windows Media Player a WM DRM (Windows Media Digital Rights Management správa digitálnych práv Windows Media) nájdete na adrese www. microsoft.com.**

## **Prehrávanie diskov**

**1** Skontrolujte, či je základňa zapnutá alebo v pohotovostnom režime (viď časti **Základné funkcie, Prepnutie do pohotovostného režimu/zapnutie a výber funkcií, Prepnutie do ekonomického režimu/ zapnutie**)

<sup>2</sup> Vložte disk CD/CD-R(W) do priehradky pre disk CD na základni,potlačenou stranou smerom viečko

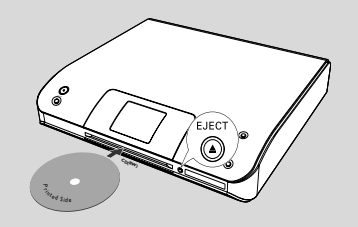

→ Pri zisťovaní obsahu disku je zobrazený nápis **Reading CD**.

➜ **zvukových diskov CD:** Zobrazí sa zoznam skladieb (ak sú k dispozícii, zobrazia sa informácie o skladbe po vyhľadaní v databáze služby pre rozpoznávanie hudby Gracenote)

**→ MP3/WMA:** zobrazí sa zoznam albumov.

#### *Užitočné rady:*

*– Ak ste si na disku nezorganizovali súbory MP3/ WMA do albumov, týmto súborom sa automaticky priradí album "Iné".*

*– Ak disk obsahuje zvukové stopy CD (CDDA) aj súbory MP3/WMA, všetkým zvukovým stopám CD sa automaticky priradí album "CDDA"*

*– Pre disk CD so súbormi MP3/WMA je ako album zobrazené "All tracks"*

- **3** Stlačením ovládacích prvkov pre navigáciu ▲ alebo  $\blacktriangledown$  a  $\blacktriangleright$  vyberte skladbu.
- 4 V prípade potreby spustíte prehrávanie stlačením tlačidla 2 (alebo **OK**).
- **MP3/WMA:** Stlačením tlačidla **OK** na zvýraznenom albume spustíte prehrávanie albumu (alebo tlačidlom ▶ II na diaľkovom ovládači základne).
- **MP3/WMA:** Stlačením tlačidla OK na položke All tracks (Všetky skladby) zvýrazneného albumu spustíte prehrávanie všetkých skladieb na disku (alebo tlačidlomÉÅ na diaľkovom ovládači základne).
- 5 Prehrávanie pozastavíte stlačením tlačidla **OK** (aleboÉÅ na diaľkovom ovládači základne). V prehrávaní je možné pokračovať ďalším stlačením tlačidla.
- 6 Prehrávanie zastavíte stlačením tlačidla **STOP**Ç.
- 7 Disk vyberte stlačením tlačidla **EJECT** na základni

## **Výber a hľadanie**

#### **Výber iného albumu alebo skladby**

- $\bullet$  V prípade potreby otvorte predchádzajúci zoznam položiek stlačením tlačidla <
- <sup>2</sup> Pomocou ovládacích prvkov pre navigáciu ▲ alebo  $\blacktriangledown$  a  $\blacktriangleright$  vyberte požadovaný album alebo skladbu
- **3** Stlačením tlačidla **VIEW** sa v prípade potreby vrátite na obrazovku prehrávania.

## **Výber inej skladby v aktuálnom albume počas prehrávania**

● Na obrazovke prehrávania vyberiete predchádzajúcu alebo nasledujúcu skladbu krátkym stlačením ovládacích prvkov pre navigáciu ▲ alebo ▼ (alebo tlačidlami I alebo  $\blacktriangleright$ I na diaľkovom ovládači základne)

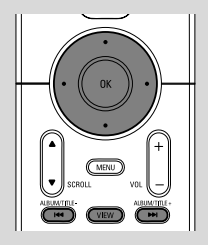

#### **Používanie rýchleho prechodu A** alebo v

Pomocou tejto funkcie je možné hľadať položky (napr. album alebo skladbu) v dlhom zozname.

Stlačte a podržte ovládacie prvky pre navigáciu  $\blacktriangle$ alebo  $\blacktriangledown$  v dlhom zozname.

➜ Položky sa budú posúvať rýchlejšie a rýchlejšie → Pri rýchlom prechode sa pre ľahšiu identifikáciu zobrazuje počiatočné písmeno aktuálnej položky

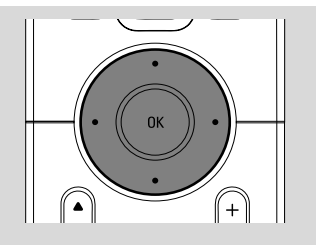

### **Nájdenie pasáže v skladbe pri prehrávaní**

- 1 Na obrazovke prehrávania stlačte a podržte ovládacie prvky pre navigáciu ▲ alebo ▼ (alebo  $\blacktriangleright$ alebo  $\blacktriangleright$ i na diaľkovom ovládači základne) → HD bude prehrávať rýchlejšie.
- 2 Keď nájdete požadovanú pasáž uvoľnite tlačidlo
	- A alebo ▼ (alebo  $\blacktriangleleft$  alebo  $\blacktriangleright$ na diaľkovom ovládači základne)
	- → Bude pokračovať normálne prehrávanie.

## **Rôzne režimy prehrávania: OPAKOVANIE, NÁHODNÉ PORADIE**

**–** nepretržité prehrávanie aktuálnej skladby *–* opakovanie všetkých skladieb (aktuálneho albumu)

*–* opakovanie všetkých skladieb (aktuálneho albumu) v náhodnom poradí. *–* prehrávanie skladieb (aktuálneho albumu) v náhodnom poradí

 $\bullet$  Pre výber režimu prehrávania stlačte tlačidlo **REPEAT** alebo **SHUFFLE**.

<sup>2</sup> Normálne prehrávanie obnovíte opakovaným stlačením tlačidla **REPEAT** alebo **SHUFFLE**, pokým nebudú zobrazené žiadne režimy.

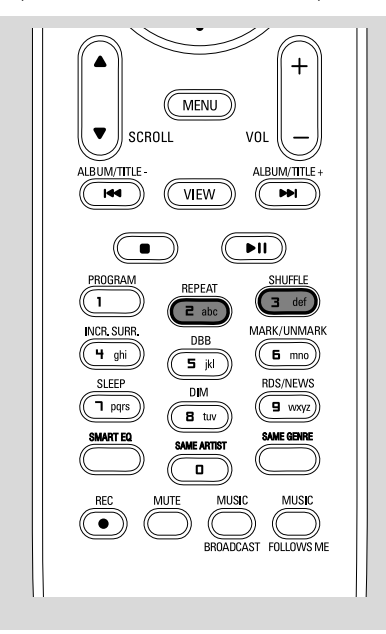

## **Zobrazenie informácií o skladbe**

**1** Otvorte počas prehrávania obrazovku prehrávania stlačením tlačidla **VIEW** → Na displeji sa zobrazia tieto údaje:

**hore:** CD

**uprostred:** názov aktuálnej skladby a niektoré informácie o skladbe **dole:** uplynutý čas prehrávania

## **2** Stlačte tlačidlo ▶

→ Na displeji sa zobrazia informácie o skladbe (názov skladby, typ súboru, veľkosť súboru, prenosová rýchlosť súborov MP3 / WMA)

- 
- 3 Stlačením tlačidla **VIEW** sa vrátite na obrazovku prehrávania.

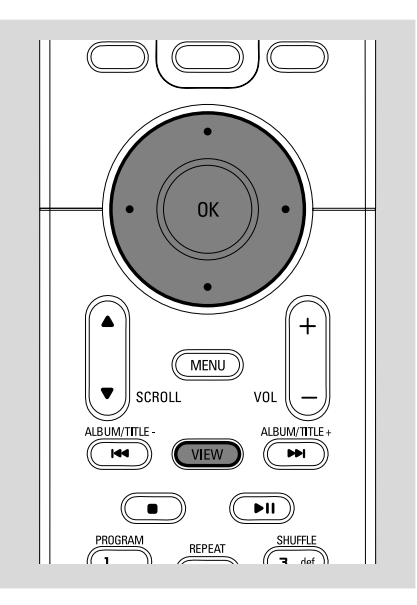

## **AUX (Počúvanie externého zdroja, iba na základni)**

Pomocou WACS5 základne je možné počúvať pripojené externé zariadenie

- **1** Skontroluite, či je externé zariadenie správne pripojené. (Viď časti **Inštalácia, Pripojenie externého zariadenia**)
- <sup>2</sup> Skontroluite, či je súprava zapnutá alebo v pohotovostnom režime (viď časti **Základné funkcie, Prepnutie do pohotovostného režimu/zapnutie a výber funkcií, Prepnutie do ekonomického režimu/ zapnutie**)
- 3 Stlačením tlačidla **SOURCE** vyberte možnosť **AUX** (na diaľkovom ovládači stlačte tlačidlo **TUNER/AUX**)
- 4 Spustite prehrávanie stlačením tlačidla **PLAY** na pripojenom zariadení.
- **5** Pre nastavenie zvuku a hlasitosti použite ovládanie zvuku na externom zariadení

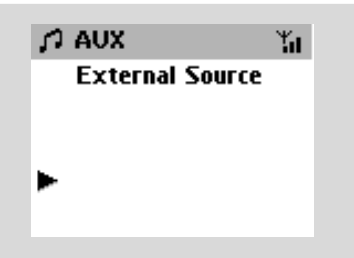

## **SLEEP (ČASOVAČ VYPNUTIA)**

Môžete nastaviť určitý čas, po ktorom sa základňa prepne do pohotovostného režimu.

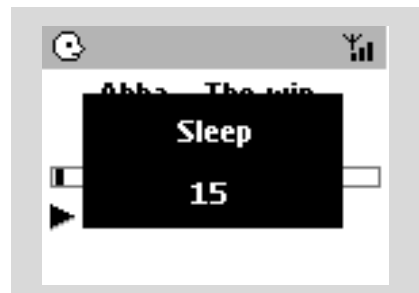

- **Slovensky**
- 1 Opakovaným stlačením tlačidla **SLEEP** na diaľkovom ovládači nastavte požadovaný čas (v minútach):

➜ Na displeji sa postupne zobrazí: **Sleep** 15, 30, 45, 60, 90, 120, Off (Vypnuté)

→ Na displeji bude krátko zobrazená vybraná možnosť a potom sa vráti do predchádzajúceho stavu.

2 Pre zobrazenie odpočítavania do prepnutia do pohotovostného režimu stlačte znovu tlačidlo **SLEEP**.

Časovač vypnutia deaktivujete stlačením tlačidla **SLEEP**, pokým sa nezobrazí nápis **Sleep Off** (Časovač vypnutý)

#### **alebo**

Prepnite súpravu do pohotovostného režimu stlačením tlačidla **STANDBY-ON/ECO POWER** (alebo *b* na diaľkovom ovládači)

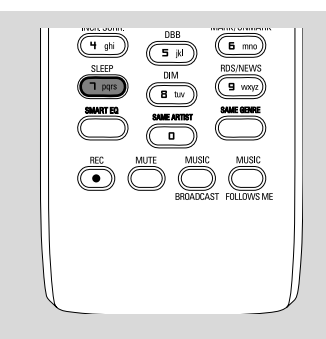

## **Reset**

## **Reset**

V prípade potreby je možné obnoviť východiskové nastavenie základne alebo stanice (vrátane sieťového nastavenia).

#### **Kedy treba zresetovať centrum alebo stanicu:**

- Zresetovanie centra alebo stanice napomôže znovuvytvoreniu pripojenia medzi centrom a stanicou
- Ak chcete zmeniť spôsob, akým sa centrum pripája k počítaču, musíte centrum zresetovať (pozrite Možnosť 1, Možnosť 2 alebo Možnosť 3 v príručke *Pripojenie k počítaču*)
- Skontrolujte, či je súprava zapnutá (viď časti **Základné funkcie, Prepnutie do pohotovostného režimu/zapnutie a výber funkcií, Prepnutie do ekonomického režimu/zapnutie**)
- 2 Stlačením a podržaním tlačidla **STOP MENU** otvorte obrazovku **MENU**(alebo **MENU** na diaľkovom ovládači)
- <sup>3</sup> Pomocou ovládacích prvkov pre navigáciu ▲ alebo 4 a 2 otvoríte ponuku **Settings** (Nastavenia)
- 4 Pomocou ovládacích prvkov pre navigáciu  $\blacktriangle$ alebo 4 a 2 otvoríte ponuku **Restore settings** (Obnoviť východiskové nastavenia)
- **5** Stlačením tlačidla ▲ alebo ▼ a > vyberte možnosť **Yes** (Áno)

→ Súprava sa reštartuje. Zobrazí sa obrazovka pre výber jazyka.

- 6 Vyberte požadovaný jazyk: angličtinu, francúzštinu, španielčinu, holandčinu, taliančinu a nemčinu.
	- ➜ Súprava prejde do režimu **Installation Mode**. → Začne vyhľadávanie základne alebo staníc. Wi-Fi pripojenie sa znovu nadviaže.

## **Keď je resetovaná základňa a stanica nie:**

● Aktivácia režimu **Installation Mode** na staniciach:

a. Odpojte stanicu zo zásuvky a znovu ju zapojte.

➜ Zobrazí sa nápis"**Connecting to Center**" (Pripájanie k základni)

b. Stlačením tlačidla **MENU** otvorte obrazovku pre výber **Installation Mode** a **Select**

**Server** (Vybrať server)

c. Pomocou ovládacích prvkov pre navigáciu ▲

alebo 4 a 2 vyberte možnosť **Installation Mode** (Inštalačný režim)

## **Keď je resetovaná stanica a základňa nie:**

● Vyberte na základni režim HD a potom aktivuite režim **Installation Mode** (Inštalačný režim): a. Stlačte tlačidlo **MENU**.

b. Pomocou ovládacích prvkov pre navigáciu  $\blacktriangle$ 

alebo 4 a 2 otvoríte ponuku **Station Mgnt** c. V ponuke **Station Mgnt** vyberte pomocou ovládacích prvkov pre navigáciu ▲ alebo ▼ a ▶ možnosť Add New Station → Začne vyhľadávanie staníc.

## **Keď je resetovaná základňa aj stanica:**

- Postupujte rovnako ako pri prvom zakladaní Wi-Fi pripojenia (viď časti Inštalácia, Nastavenie Wi-Fi pripojenia medzi základňou a stanicou)
- 7 V prípade potreby ukončíte po nájdení všetkých staníc režim **Installation Mode** (Inštalačný režim) stlačením tlačidla **STOP**Ç.

## *Užitočné rady:*

*– Pri zmene nastavení siete musíte resetovať základňu WAC5 (v príručke Pripojenie k počítaču: Vlastná inštalácia).*

## **Všeobecne**

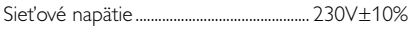

## **Príkon**

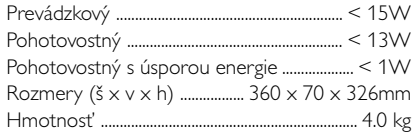

## **LINE OUT**

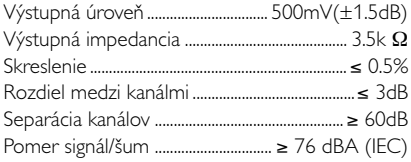

## **Bezdrôtový**

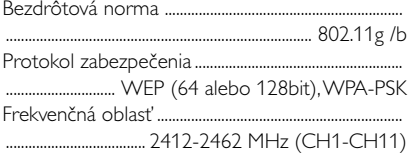

## **HDD/CD prehrávač**

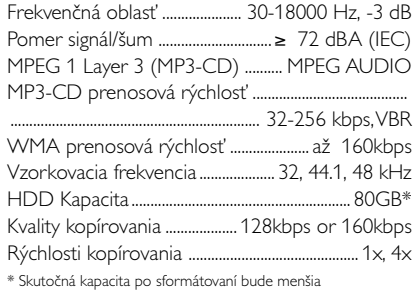

## *Špecifikácie a externý vzhľad sa môžu zmeniť bez upozornenia.*

#### *VÝSTRAHA*

*V žiadnom prípade sa nepokúšajte opraviť systém sami, pretože to bude mať za dôsledok stratu platnosti záruky. Systém neotvárajte, lebo vzniká riziko úrazu elektrickým prúdom.*

*V prípade výskytu poruchy najprv skontrolujte body uvedené nižšie, až potom zaneste systém do servisu. Ak nedokážete odstrániť problém podľa týchto rád, obráťte sa so žiadosťou o pomoc na vášho predajcu alebo spoločnosť Philips***.**

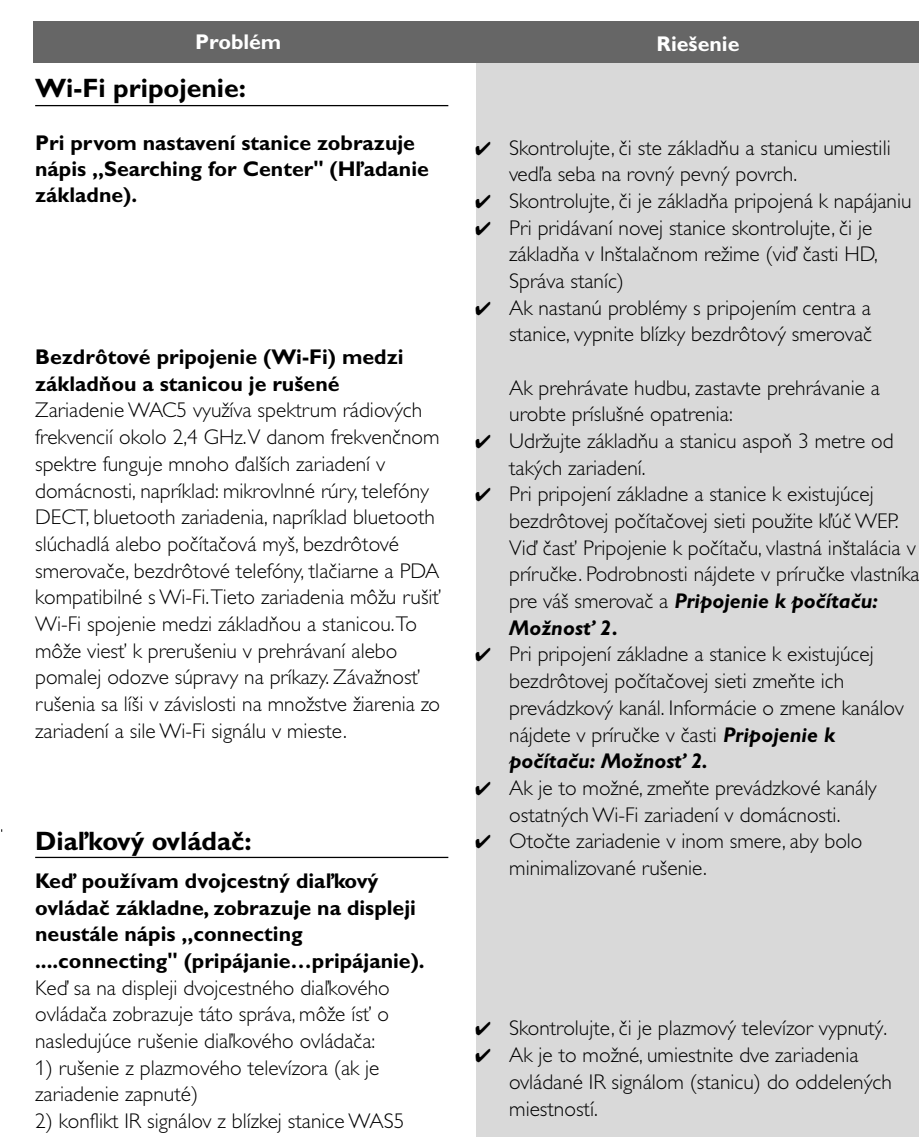

## **Riešenie problémov**

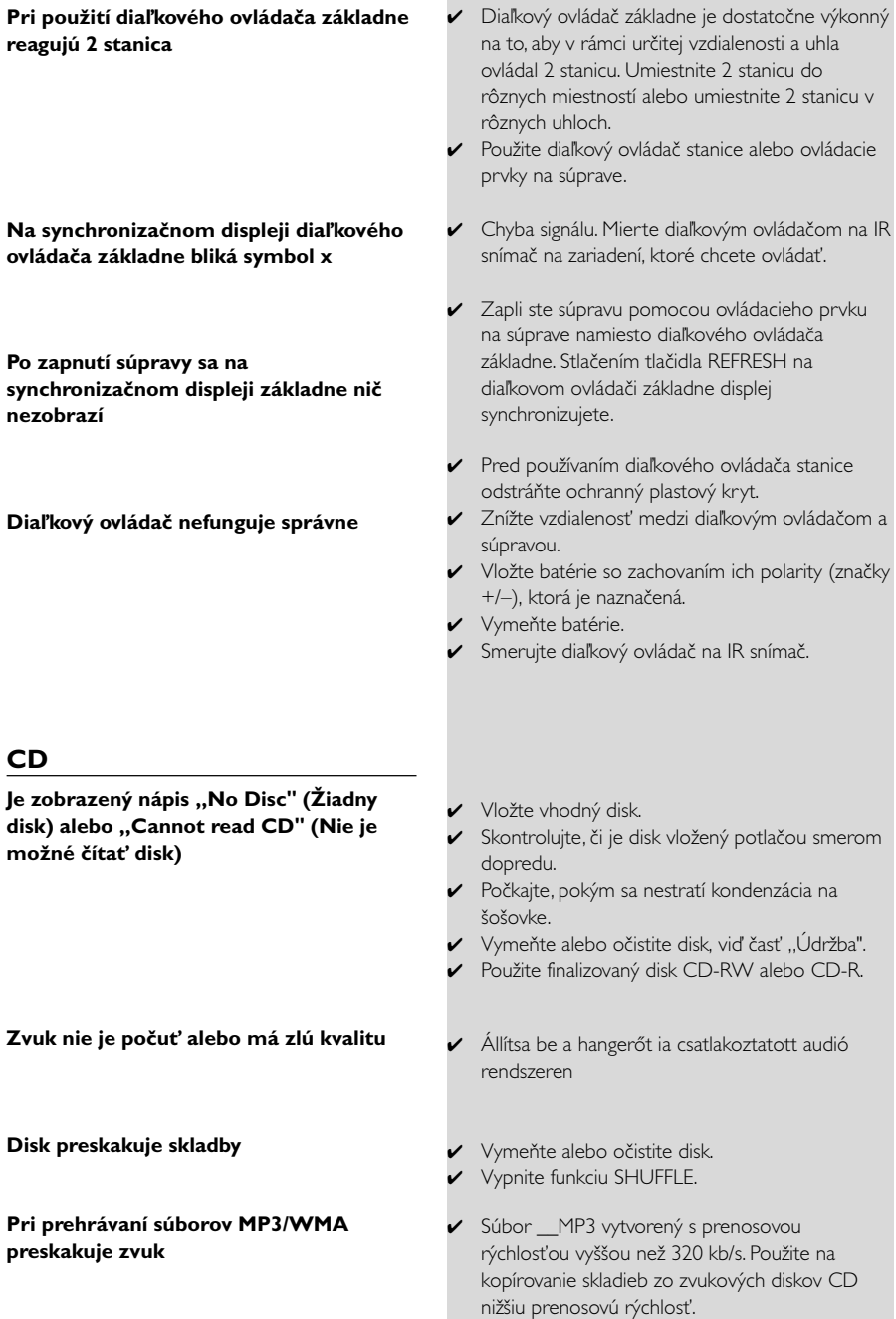

ř.

✔ Vymeňte alebo očistite disk.